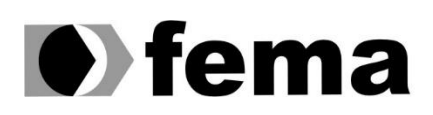

Eundação Educacional do Município de Assis<br>Instituto Municipal de Ensino Superior de Assis<br>Campus "José Santilli Sobrinho"

## **GUILHERME BALDO TORRETI**

**SISTEMA DE LOCAÇÃO DE VEÍCULOS**

**Assis/SP 2023**

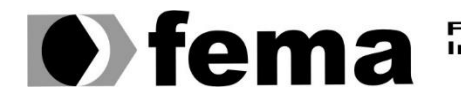

Fundação Educacional do Município de Assis<br>Instituto Municipal de Ensino Superior de Assis<br>Campus "José Santilli Sobrinho"

### **GUILHERME BALDO TORRETI**

# **SISTEMA DE LOCAÇÃO DE VEÍCULOS**

Projeto de pesquisa apresentado ao curso de Ciência da Computação do Instituto Municipal de Ensino Superior de Assis – IMESA e a Fundação Educacional do Município de Assis – FEMA, como requisito parcial à obtenção do Certificado de Conclusão.

**Orientando: Guilherme Baldo Torreti Orientadora: Diomara Martins Reigato Barros**

**Assis/SP 2023**

# SISTEMA DE LOCAÇÃO DE VEÍCULOS

### GUILHERME BALDO TORRETI

Trabalho de Conclusão de Curso apresentado ao Instituto Municipal de Ensino Superior de Assis, como requisito do Curso de Graduação, avaliado pela seguinte comissão examinadora:

**Orientadora:** Diomara Martins Reigato Barros

**Examinador:** Luiz Ricardo Begosso

Assis/SP 2023

Torreti, Guilherme Baldo

T693s Sistema de locação de veículos / Guilherme Baldo Torreti. -- Assis, 2023.

41p. : il.

Trabalho de Conclusão de Curso (Ciência da computação) -- Fundação Educacional do Município de Assis (FEMA), Instituto Municipal de Ensino Superior de Assis (IMESA), 2023.

Orientadora: Profa. Ma. Diomara Martins Reigato Barros.

1. Programação de sistemas (computação). 2. Recuperação da informação. 3. Veículos. I Barros, Diomara Martins Reigato. II Título.

CDD 005.4

Elaborada por Anna Carolina Antunes de Moraes – Bibliotecária – CRB-8/10982

## **AGRADECIMENTOS**

Em primeiro lugar agradeço a Deus pelo discernimento e iluminação de meus pensamentos que me inspirando, guiou-me para o caminho certo.

### **RESUMO**

O trabalho em questão apresenta o desenvolvimento de um sistema de gestão para locação de veículos, que tem por finalidade controlar veículos disponíveis para aluguel, veículos já locados, aqueles que estão parados ou apresentam algum problema, bem como manterá o cadastro de clientes, veículos e funcionários. O sistema terá como função também, não deixar que ocorra conflitos na hora de lançar alguma locação, como exemplo, locar um veículo que já está sob aluguel de um outro cliente.

**Palavras chave:** *Java, MySQL, VSCode, Spring Boot, Angular*.

### **ABSTRACT**

The work in question presents the development of a management system for leasing vehicles, which aims to control vehicles available for rent, vehicles already leased, those that are stopped or have a problem, as well as maintaining the register of customers, vehicles and employees. The system will also have the function of not allowing conflicts to occur when launching a lease, for example, leasing a vehicle that is already being rented by another customer.

**Keywords:** Java, MySQL, VSCode, Spring Boot, Angular.

# **LISTA DE ILUSTRAÇÕES**

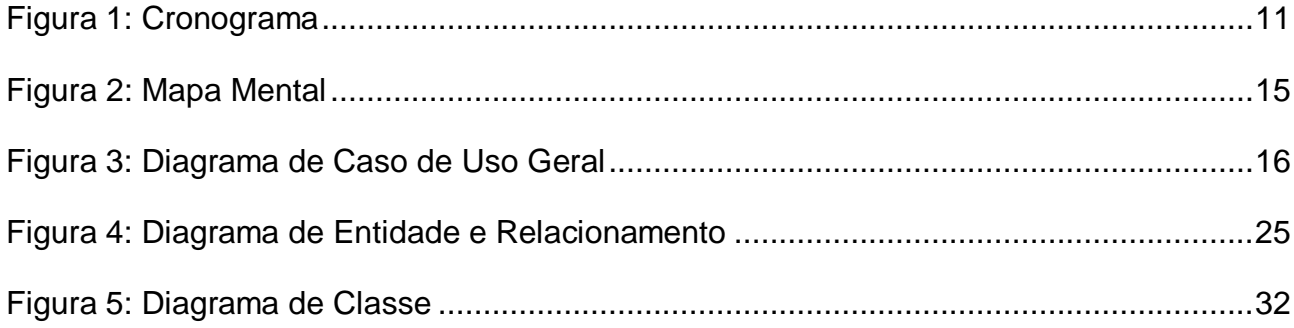

## **LISTA DE ABREVIATURAS E SIGLAS**

- IOT INTERNET OF THINGS
- IDE AMBIENTE INTEGRADO DE DESENVOLVIMENTO
- UML UNIFIED MODELING LANGUAGE
- FEMA FUNDAÇÃO EDUCACIONAL DO MUNICIPIO DE ASSIS
- JVM JAVA VIRTUAL MACHINE
- SQL STRUCTURED QUERY LANGUAGE
- ERP ENTERPRISE RESOURCE PLANNING
- SPAs SINGLE PAGE APPLICATIONS
- CLI COMMAND LINE INTERFACE

# **SUMÁRIO**

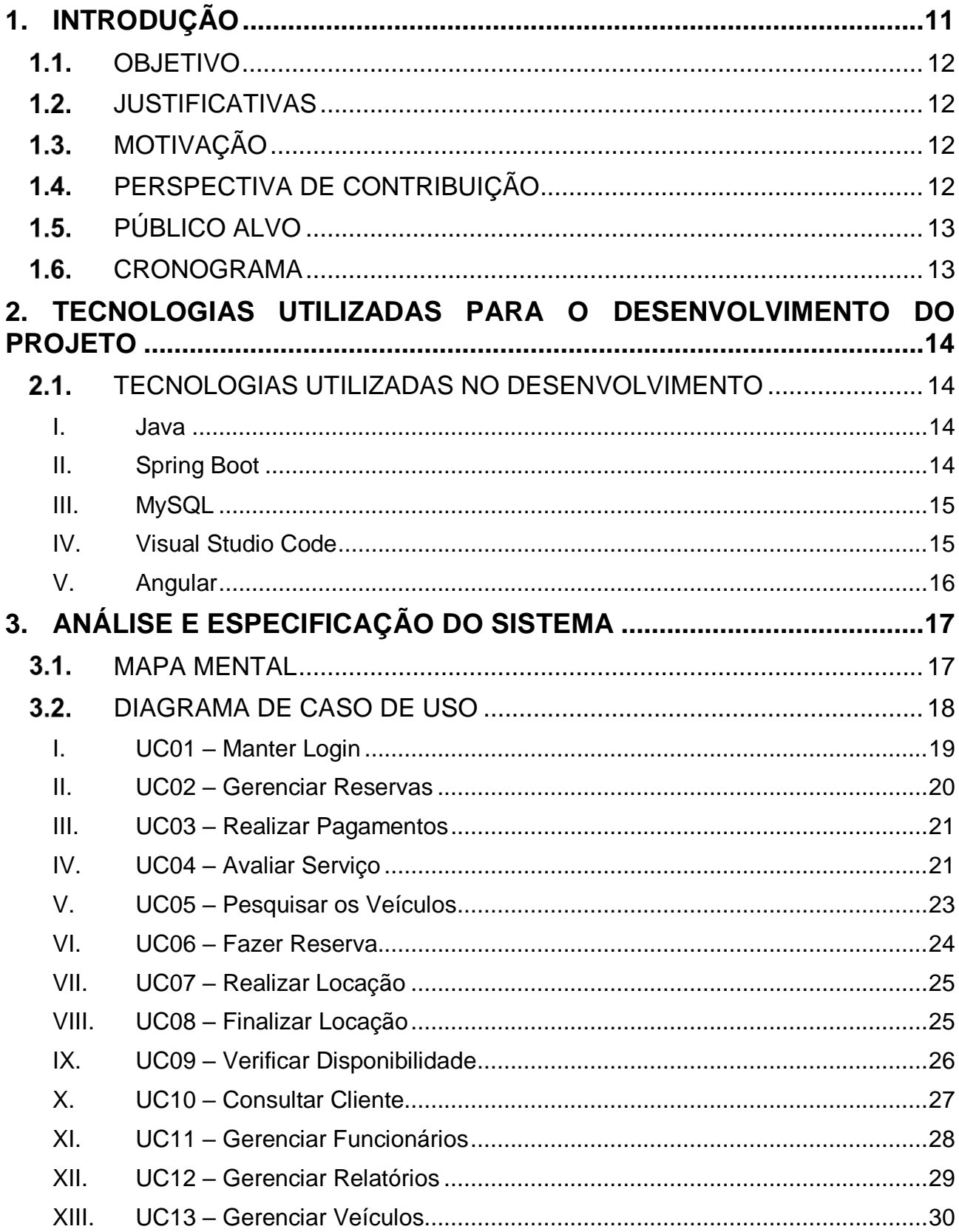

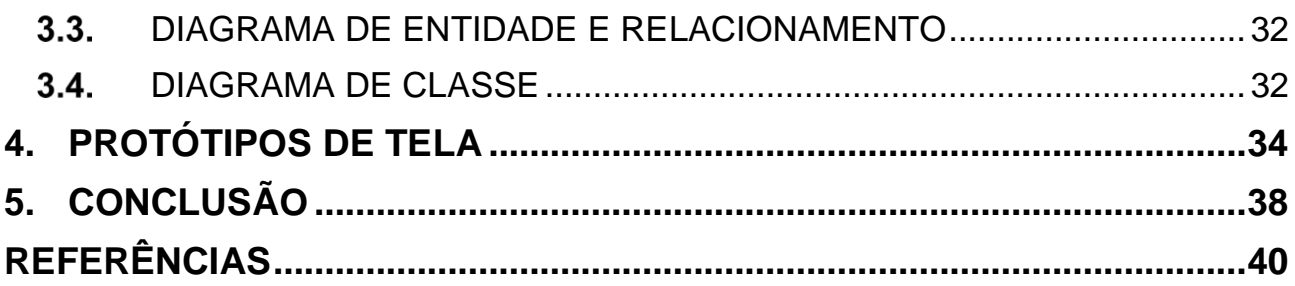

### <span id="page-11-0"></span>**1. INTRODUÇÃO**

Com o passar dos anos, a tecnologia é algo que vem se desenvolvendo cada dia mais e com isso o mundo acaba ficando cada vez mais evoluído tecnologicamente.

Conforme dito pela Equipe Runrun.It (2021), o avanço da tecnologia trouxe mudanças significativas para a sociedade, seja ela em casa ou no trabalho. As mudanças obtidas nesta última década são consideradas a quarta revolução industrial que é tomada pela digitalização, conectividade, internet das coisas (IOT) e máquinas ensinadas a pensar.

Dia após dia, se torna um desafio fazer um melhor uso da informação para desenvolver estratégias que proporcionam inovação, criação de novos conhecimentos e estratégias (TIGRE, 2006). Dessa forma, esse sistema irá auxiliar no controle e acompanhamento de locadoras de veículos, visando aumentar o conhecimento dos proprietários sobre os números de seu negócio, para assim tomarem melhores decisões e definirem melhores estratégias.

Segundo Natividade (2020), analisar os aspectos locais da clientela é importantíssimo para organizar locadoras, consequentemente é possível deixar modelos diferentes de carros em locais onde terão maior rotatividade de aluguel. Para isso a inovação tecnológica tem papel fundamental nesse contexto.

O Portal Terra (2021), cita que a procura por sistemas ERP cresceram cerca de 10% em 2021. Pequenas empresas entendem que essa é uma forma de ter o controle total da empresa nas mãos, para a tomada de decisão se tornar mais assertiva e profissional.

Este projeto tem por objetivo criar um sistema de gerenciamento de veículos que foram locados. Este sistema poderá ser implementado em empresas que trabalham com aluguel de veículos automotores, assim conseguindo organizar tudo o que entra e sai de sua loja, não causando nenhum conflito de informações, proporcionando melhores escolhas de estratégias de negócio para as locadoras.

### <span id="page-12-0"></span>1.1. OBJETIVO

O objetivo é o desenvolvimento de um sistema que trará a agilidade e uma grande facilidade para os funcionários da empresa e para os clientes que desejam locar veículos, será desenvolvido um software que tem como função organizar os veículos que estão disponíveis para locar, onde os funcionários irão registrar os veículos que foram locados e os que estão presentes na empresa e que estão disponíveis para o aluguel. Toda movimentação que ocorrer, ou seja, todos os veículos que forem locados ou que voltarem para a loja terão que ser informados no sistema, fazendo com que o controle do estoque de veículos seja totalmente eficaz e não ocorra conflito de informações.

#### <span id="page-12-1"></span> $1.2.$ JUSTIFICATIVAS

Devido à vários conflitos em empresas de locação de veículos, este sistema será importante para que acabe com esses problemas e com isso facilite o serviço dos funcionários fazendo com que consigam obter informações dos veículos disponíveis para o locatário.

#### <span id="page-12-2"></span>MOTIVAÇÃO  $1.3.$

A maior motivação para o desenvolvimento deste sistema é a necessidade de um sistema para ter um controle dos veículos que estão sendo locados. Com isso, será possível evitar conflito de informações, como por exemplo: alugar um veículo que já está com outro cliente.

### <span id="page-12-3"></span>1.4. PERSPECTIVA DE CONTRIBUIÇÃO

As principais perspectivas de contribuição são facilitar o trabalho dos funcionários e gerentes da empresa que contratou o software, organizar os veículos, apresentar quais veículos estão disponíveis para locação e quais estão com problemas ou então já estão locados.

### <span id="page-13-0"></span>1.5. PÚBLICO ALVO

O público alvo que este software busca são as empresas locadoras de veículos e as pessoas que desejam remotamente locar algum veículo.

### <span id="page-13-1"></span>1.6. CRONOGRAMA

O cronograma é uma ferramenta utilizada para planejar e controlar as atividades a serem realizadas durante o período estimado do projeto. Ele pode especificar as atividades do projeto com base em prazos e permitir o controle e o andamento das atividades que listou. Para atingir o objetivo, o cronograma deste estudo é apresentado na Figura 3:

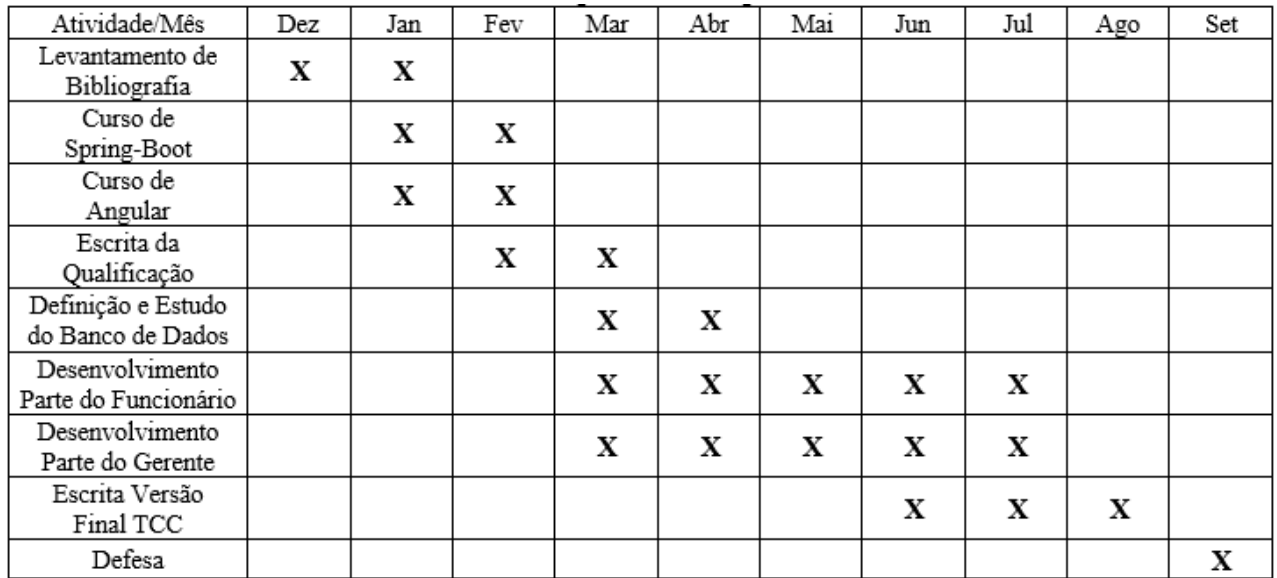

**Figura 1: Cronograma**

## <span id="page-14-0"></span>**2. TECNOLOGIAS UTILIZADAS PARA O DESENVOLVIMENTO DO PROJETO**

Para trabalhar com o desenvolvimento de software, é sempre bom utilizar tecnologias que estejam sempre atualizadas, que sejam seguras e fáceis de administrar. Nesta seção, serão informadas e descritas as tecnologias que foram utilizadas para o desenvolvimento do back-end, front-end, banco de dados e a IDE para a codificação.

#### <span id="page-14-1"></span> $2.1.$ TECNOLOGIAS UTILIZADAS NO DESENVOLVIMENTO

No desenvolvimento desse projeto foi utilizada a linguagem JAVA, por ser uma linguagem de bastante aceitação, facilidades na programação e instalação do software. A linguagem JAVA será escrita utilizando a ferramenta Visual Studio Code, foi utilizado também como framework o Angular, Spring Boot e o banco de dados foi o MySQL.

### <span id="page-14-2"></span>**I. Java**

Java é uma linguagem de programação orientada a objetos popular e amplamente usada em aplicações de software. Ela foi desenvolvida pela Sun Microsystems (agora propriedade da Oracle Corporation) e lançada pela primeira vez em 1995. Java é uma linguagem de programação de alto nível que é projetada para ser portátil, o que significa que o código Java pode ser executado em diferentes plataformas como Windows, Mac, Linux e dispositivos móveis, sem precisar ser reescrito (Java Documentation, 2023).

Esta linguagem de programação funciona por meio de um processo de compilação e interpretação. O código fonte é escrito em um editor de texto e, em seguida, compilado por um compilador Java, que converte o código em um formato que pode ser executado pelo Java Virtual Machine (JVM).

Além disso, Java é uma linguagem fortemente tipada, o que significa que as variáveis devem ser declaradas com um tipo específico e não podem ser usadas de forma intercambiável. Isso ajuda a prevenir erros de programação e torna o código mais seguro e confiável.

### <span id="page-14-3"></span>**II. Spring Boot**

O Spring Boot é um framework Java que simplifica o processo de criação de aplicativos e serviços da web, oferecendo uma configuração automática e um conjunto de ferramentas

integradas. Ele é construído em cima do popular framework Spring e é projetado para tornar o desenvolvimento rápido e fácil, sem a necessidade de configurações complicadas e personalizações excessivas (Docs SpringBoot, 2023).

Com o Spring Boot, é possível criar aplicativos Java que podem ser iniciados através do comando "java -jar", ou então serem implantados de forma mais tradicional usando arquivos de extensão "war".

Em resumo, o Spring Boot é uma ferramenta poderosa e amigável que visa acelerar e simplificar o desenvolvimento de aplicativos Spring, oferecendo uma base sólida e completa para atender às necessidades de diversos projetos (Docs SpringBoot, 2023).

### <span id="page-15-0"></span>**III. MySQL**

O MySQL representa um sistema de gerenciamento de base de dados relacional de código aberto. Em contexto específico de websites WordPress, essa plataforma desempenha um papel fundamental de armazenar diversos tipos de dados, como publicações, usuários e informações relacionadas a plugins, entre outros (Kinsta, 2022).

Este banco de dados funciona armazenando dados em tabelas que podem ser relacionadas entre si por meio de chaves primárias e chaves estrangeiras. O sistema utiliza a linguagem SQL para manipulação e consulta de dados.

O MySQL é executado em um servidor de banco de dados que é responsável por gerenciar e controlar o acesso aos dados. Os clientes se conectam ao servidor por meio de uma rede e enviam consultas em SQL para recuperar, inserir, atualizar ou excluir dados.

### <span id="page-15-1"></span>**IV. Visual Studio Code**

O Visual Studio Code, de acordo com Microsoft Docs (2023), é um editor de código fonte altamente eficiente, disponível para os sistemas operacionais Windows, macOS e Linux. Sua leveza não compromete sua robustez, tornando-o uma ferramenta poderosa para os desenvolvedores. Ele possui recursos nativos para programação em JavaScript, TypeScript e Node.js e ainda oferece a possibilidade de expandir suas capacidades com uma variedade de extensões para outras línguas e ambientes de programação, incluindo C++, C#, Java, Python, PHP, Go e .NET.

Algumas características diferenciais, apontadas por Ricardo Dias (2019), são a grande quantidade de extensões existentes, excelentes pacotes de IntelliSense para diversas linguagens e a velocidade da IDE mesmo estando com diversos plugins instalados.

### <span id="page-16-0"></span>**V. Angular**

Angular é uma ferramenta amplamente adotada no desenvolvimento web, graças a sua flexibilidade e escalabilidade. Ele permite a criação de Single Page Applications (SPAs) sem a necessidade de recarregar a página, proporcionando uma experiência de usuário mais rápida e suave. Além disso, o Angular é altamente adequado para o desenvolvimento de aplicações em tempo real e colaborativas, com recursos avançados de detecção de alterações que mantêm a interface atualizada em tempo real (Angular Docs, 2023).

Outro destaque do Angular é o seu rico ecossistema de bibliotecas, como o Angular Material, que fornece uma coleção completa de componentes de design para criar interfaces de usuário elegantes e responsivas. Além disso, o Angular CLI (Command Line Interface) oferece ferramentas poderosas para facilitar a criação, o teste e a implantação de aplicações Angular de forma eficiente.

Uma das principais vantagens do Angular é o uso do TypeScript, que adiciona recursos de tipagem estática ao JavaScript, melhorando a segurança e a manutenibilidade do código. Isso torna o Angular uma escolha atraente para projetos que exigem uma base de código sólida e facilidade de trabalho em equipe (Angular Docs, 2023).

## **3. ANÁLISE E ESPECIFICAÇÃO DO SISTEMA**

<span id="page-17-2"></span>Para o desenvolvimento do software é muito importante que o mesmo tenha a documentação rica em detalhes e de simples entendimento. Para atender essa necessidade os subtópicos a seguir apresentarão as informações referentes ao Sistema de Locação de Veículos ilustrada através de Diagramas e Esquemas.

#### <span id="page-17-3"></span>Mapa Mental  $3.1.$

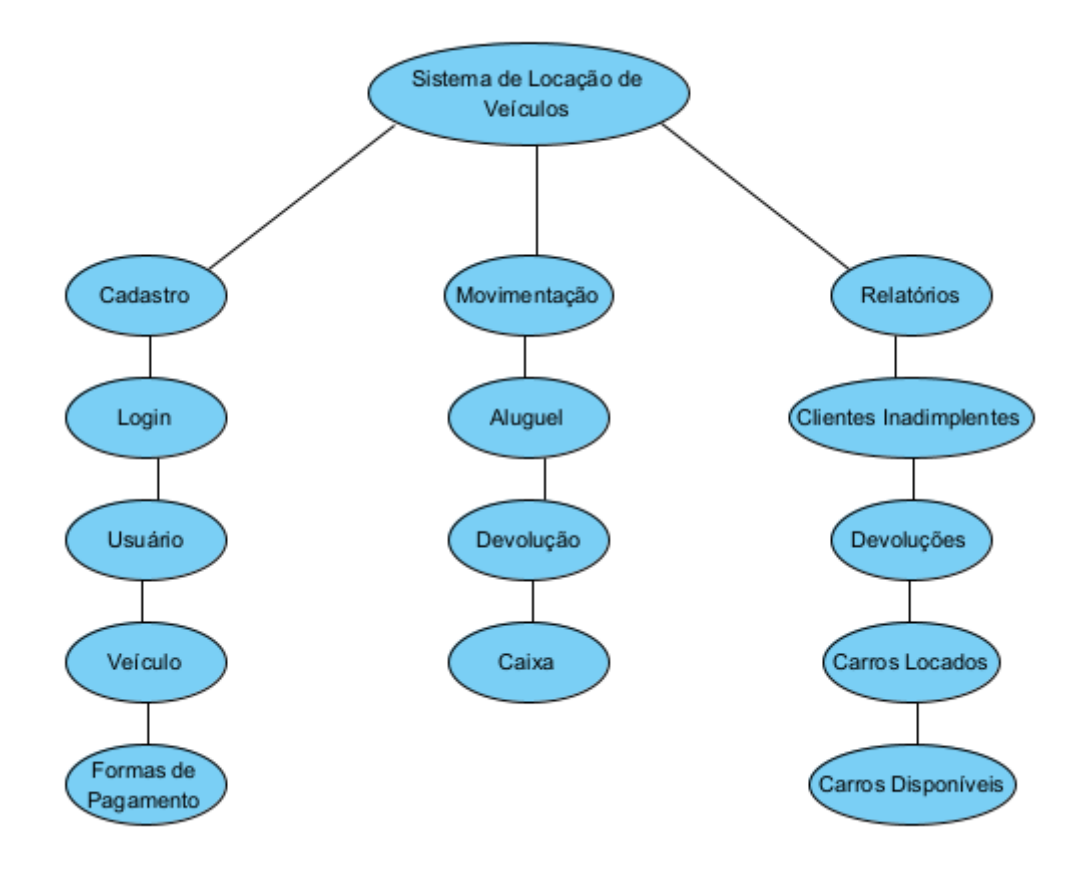

<span id="page-17-1"></span><span id="page-17-0"></span>**Figura 2: Mapa Mental**

#### Diagrama de Caso de Uso  $3.2.$

<span id="page-18-1"></span>O diagrama de Caso de Uso é muito importante em um projeto, pois tem por finalidade documentar as interações que o sistema tem com o usuário. A sua característica principal é de não se aprofundar em termos técnicos referente as funcionalidades do sistema.

<span id="page-18-0"></span>Este diagrama é constituído em quatro partes: cenário, ator, caso de uso e comunicação. Abaixo o diagrama de casos de uso do Sistema de Locação de Veículos:

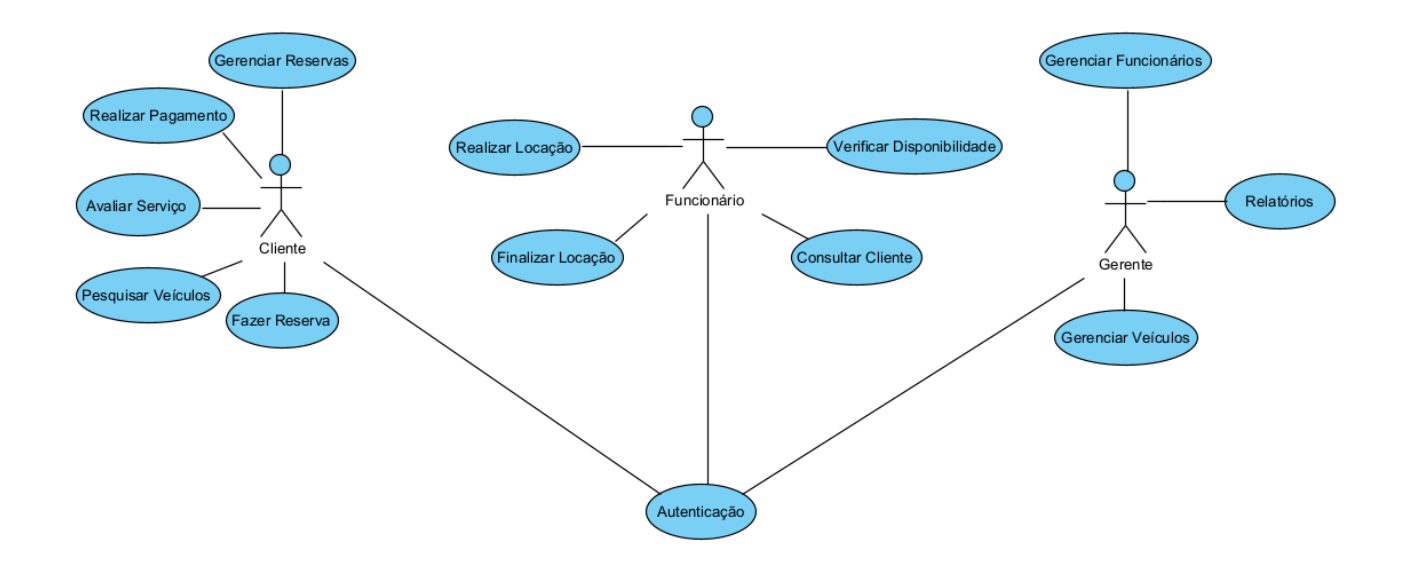

**Figura 3: Diagrama de Caso de Uso Geral**

# <span id="page-19-0"></span>**I. UC01 – Manter Login**

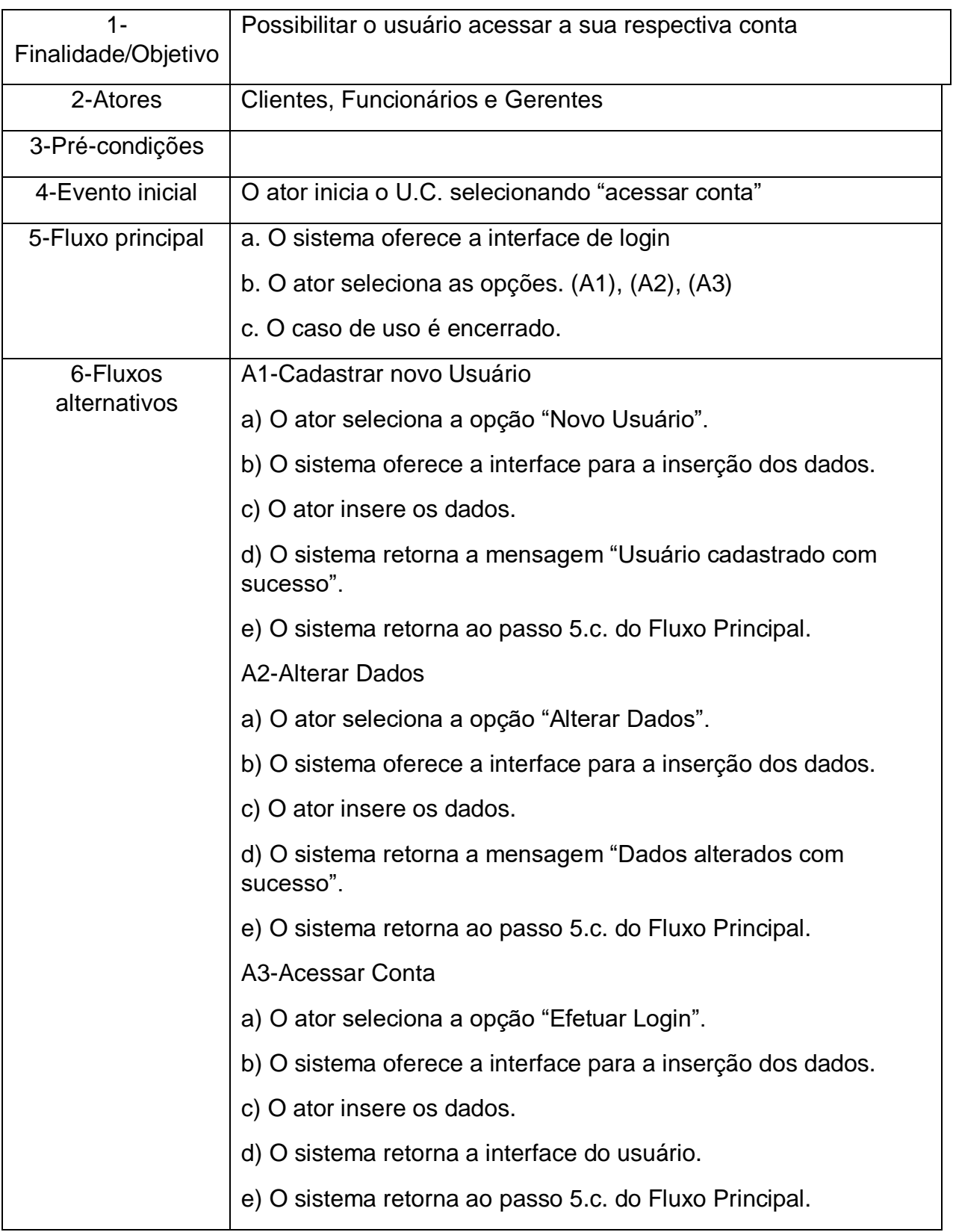

## <span id="page-20-0"></span>**II. UC02 – Gerenciar Reservas**

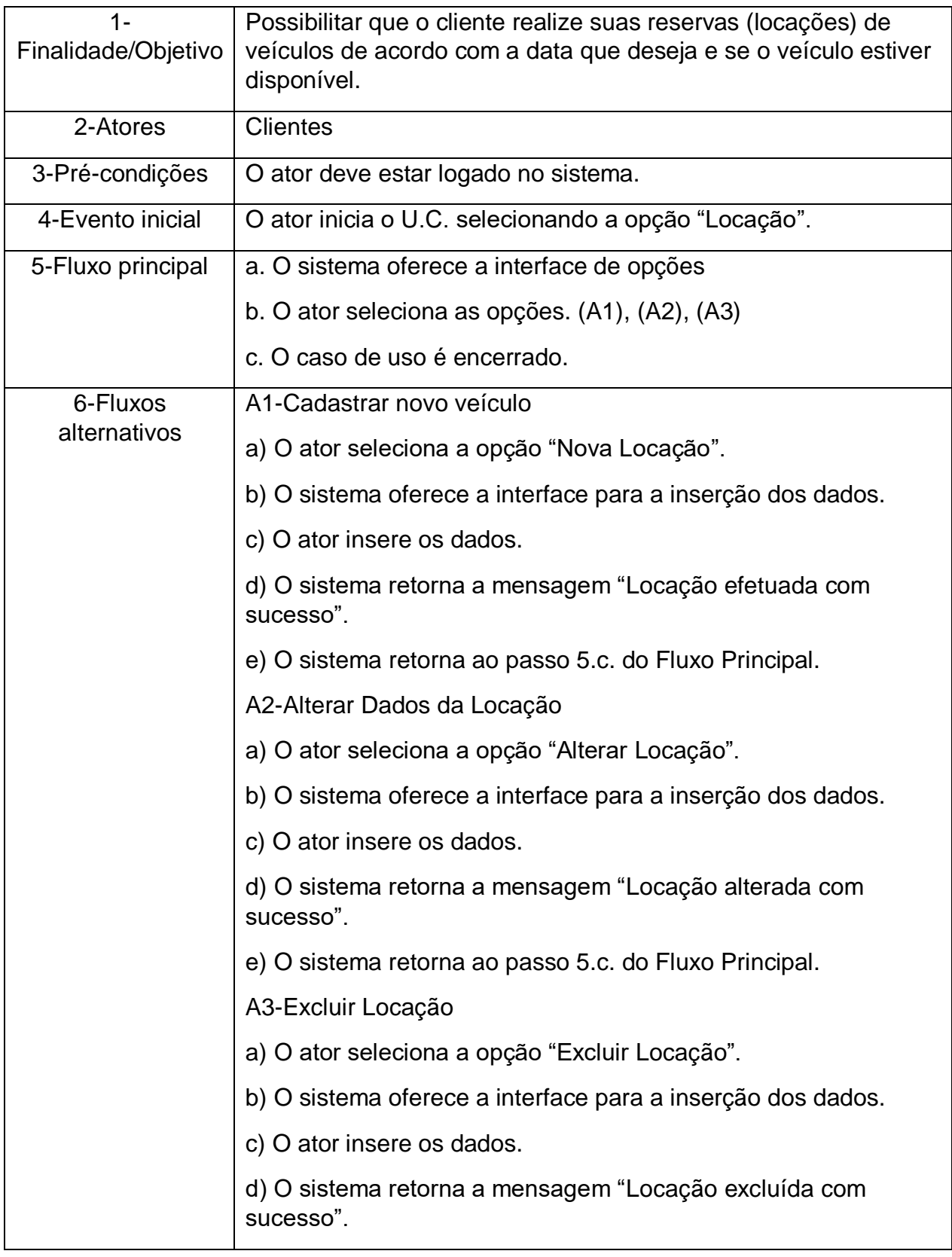

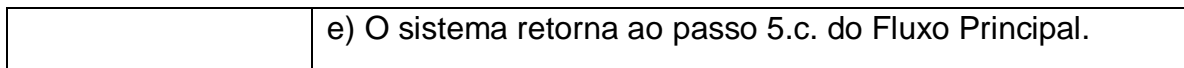

## <span id="page-21-0"></span>**III. UC03 – Realizar Pagamentos**

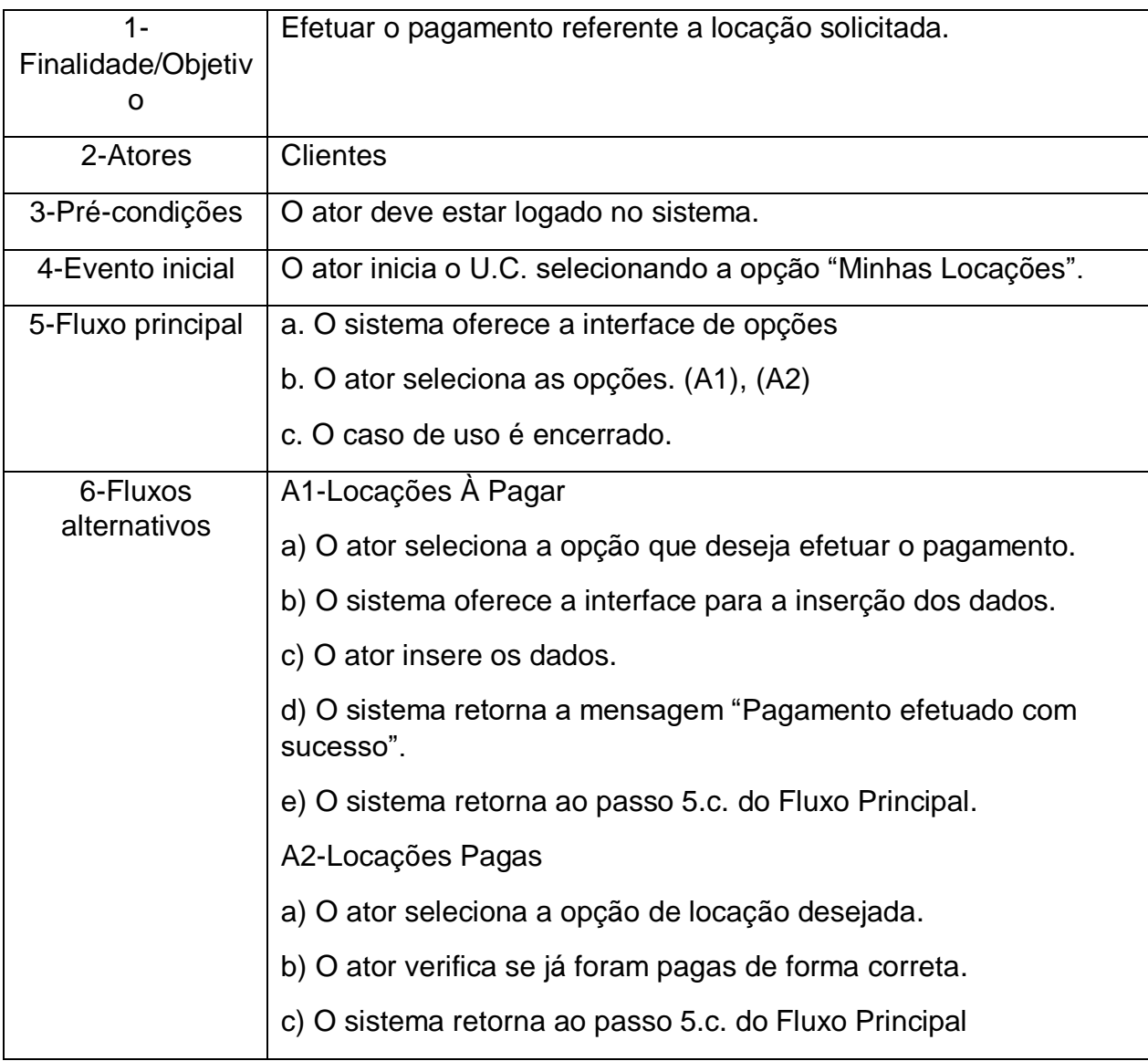

# <span id="page-21-1"></span>**IV. UC04 – Avaliar Serviço**

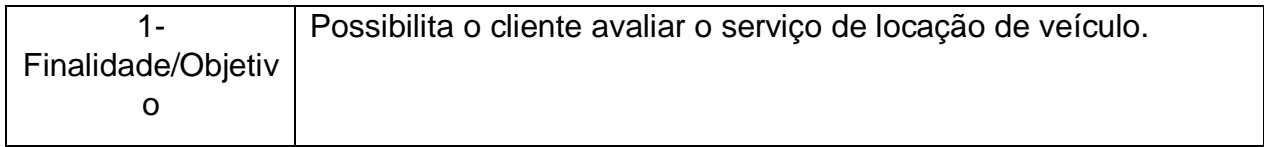

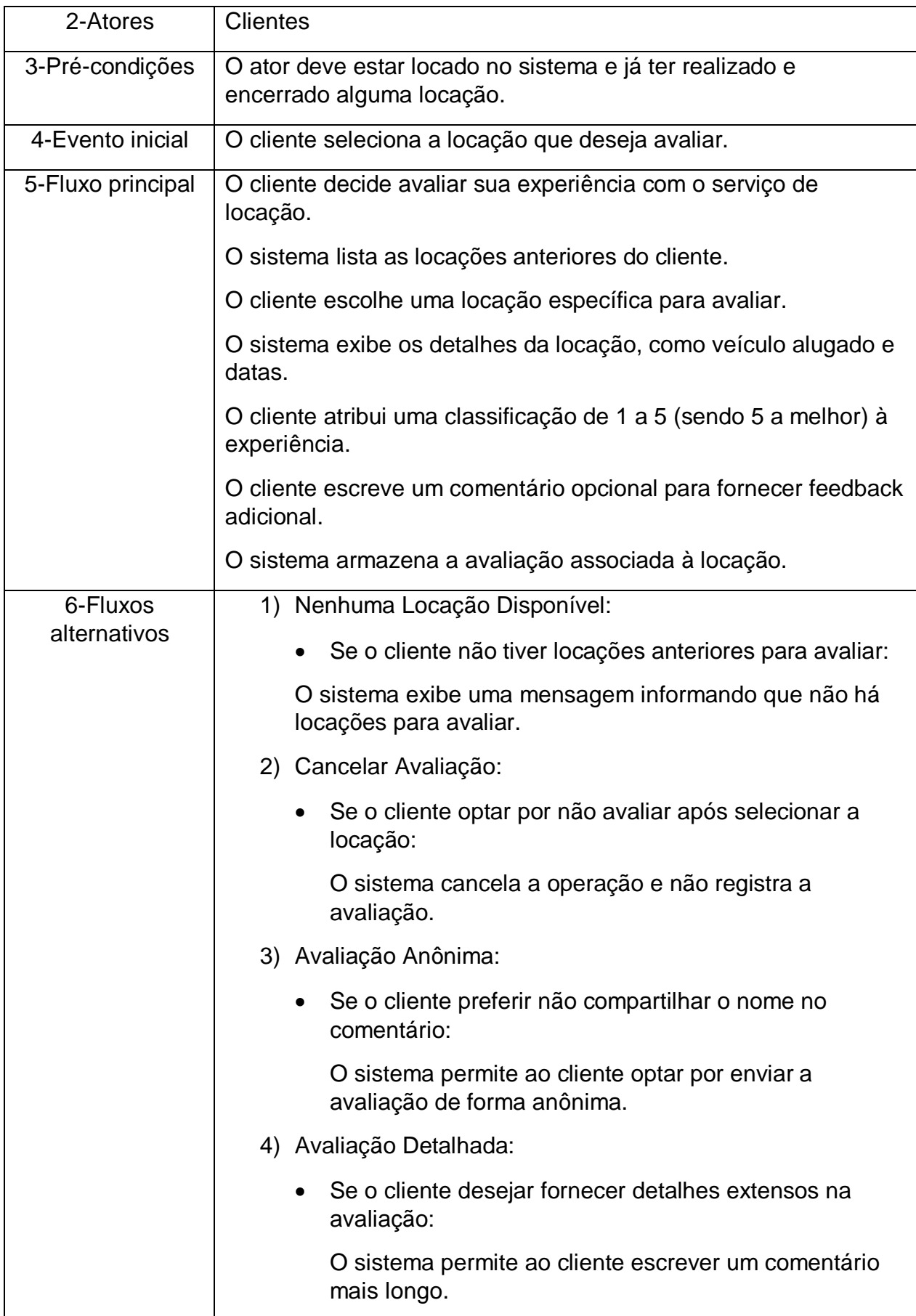

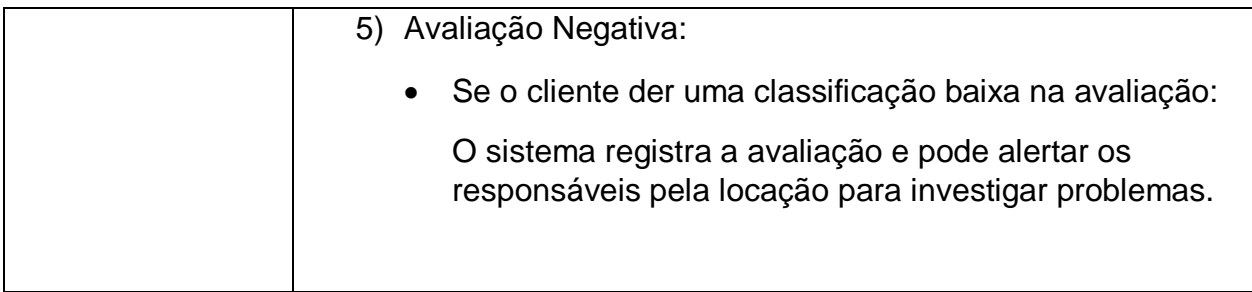

# <span id="page-23-0"></span>**V. UC05 – Pesquisar os Veículos**

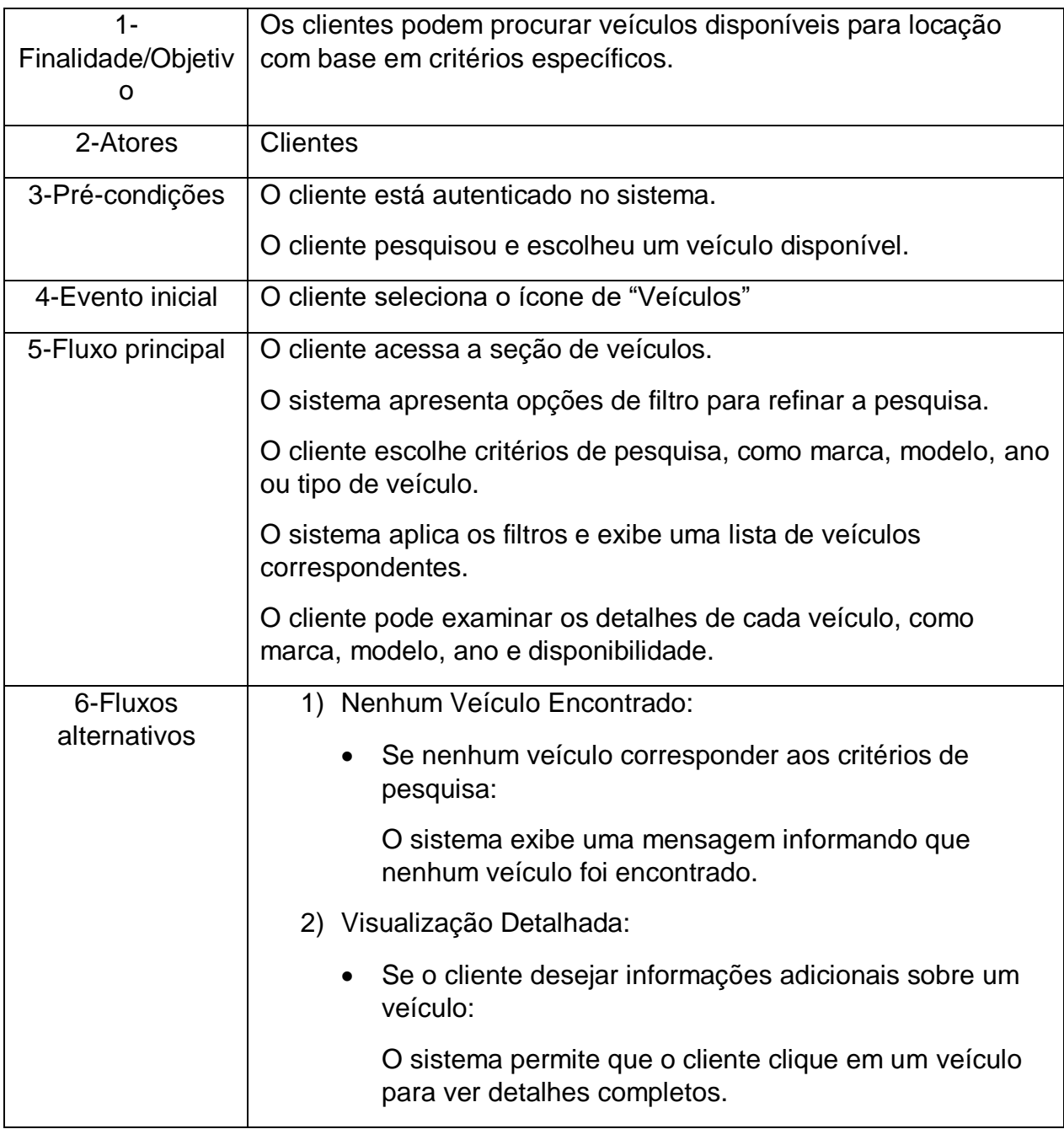

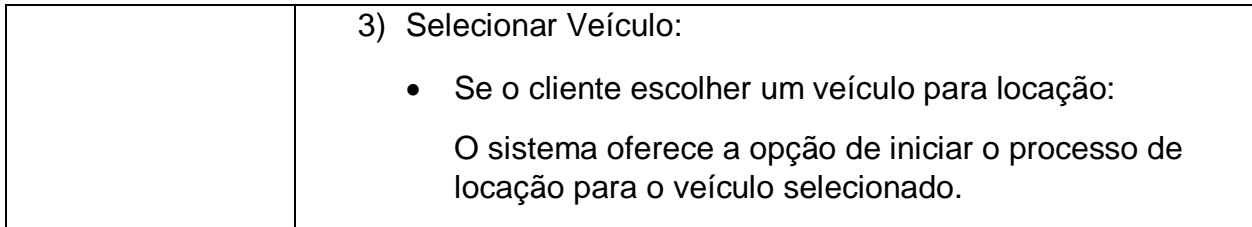

## <span id="page-24-0"></span>**VI. UC06 – Fazer Reserva**

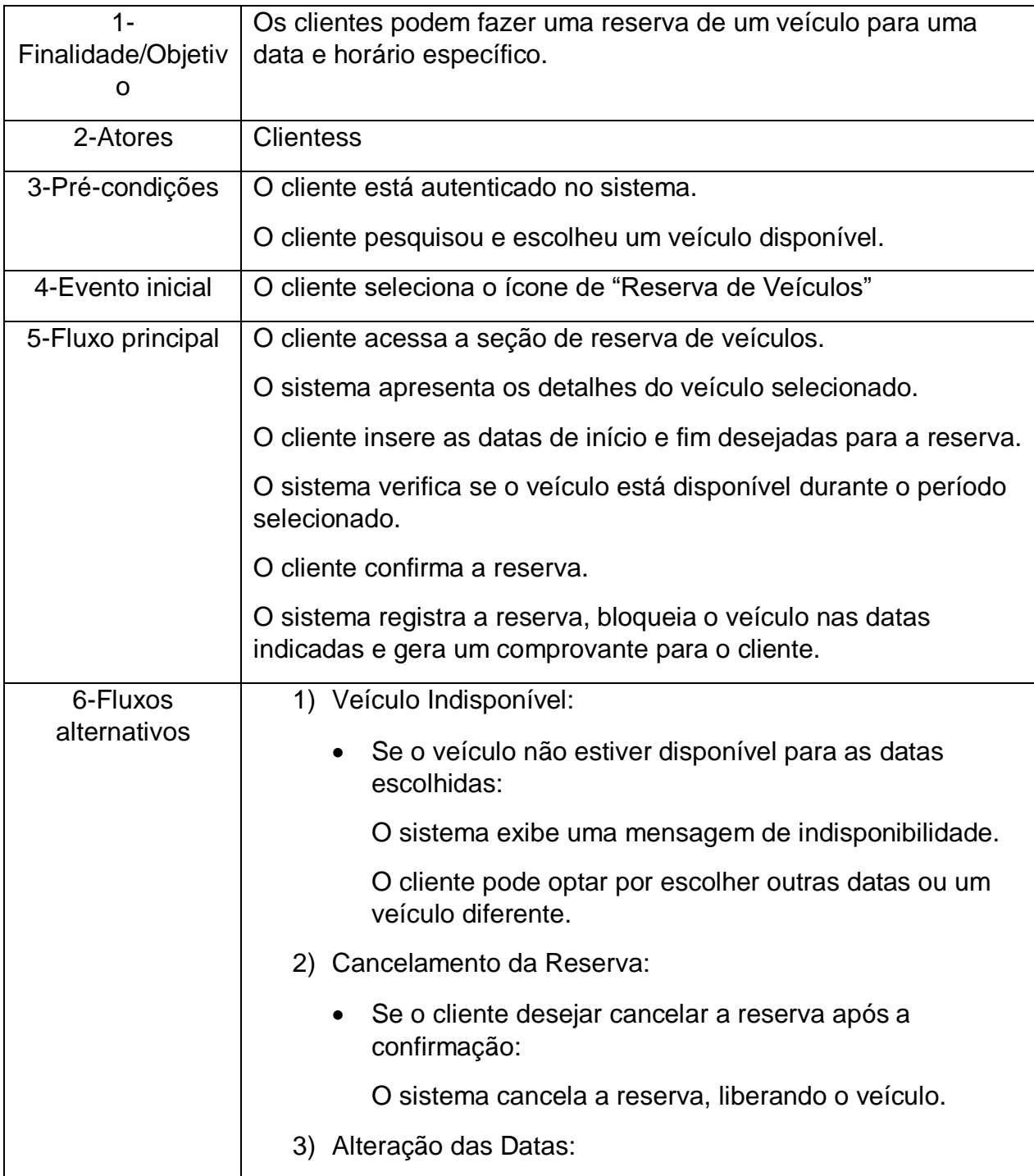

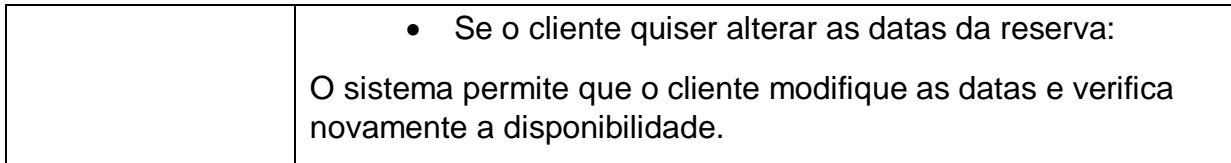

## <span id="page-25-0"></span>**VII. UC07 – Realizar Locação**

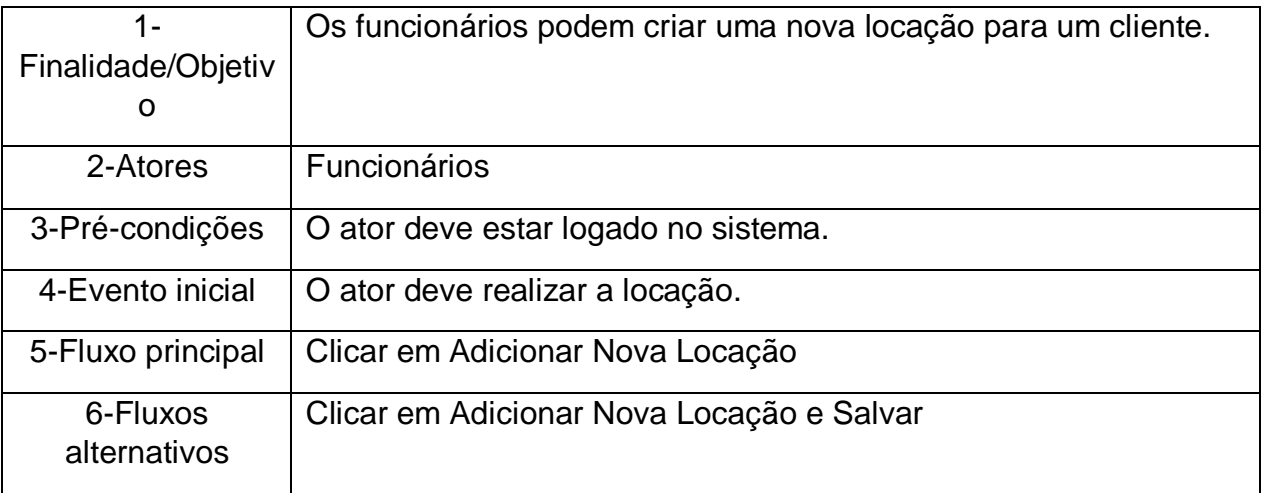

## <span id="page-25-1"></span>**VIII. UC08 – Finalizar Locação**

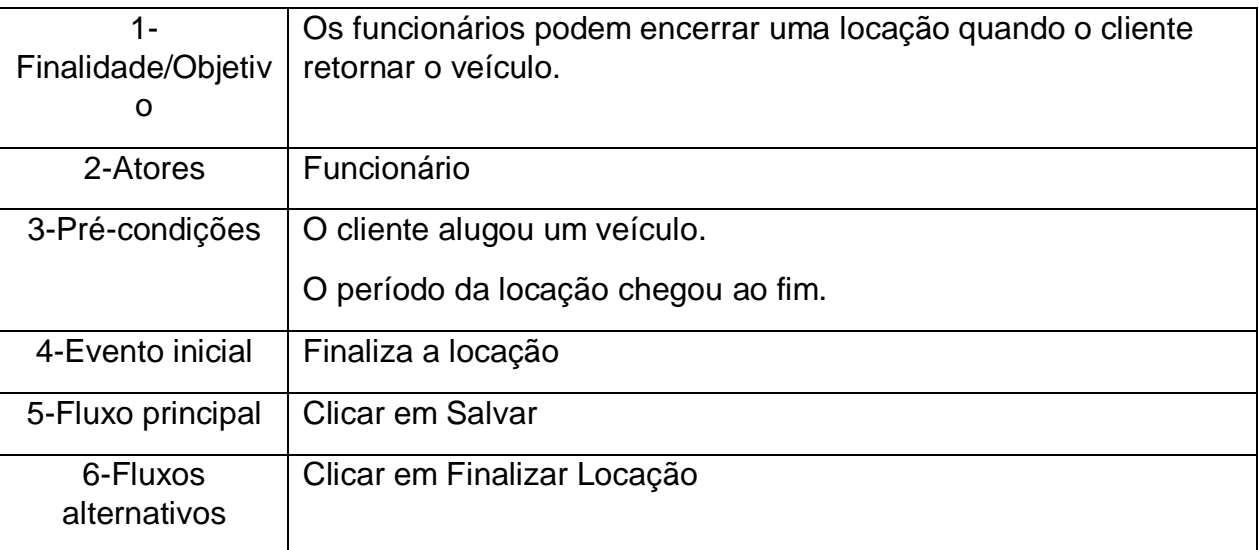

## <span id="page-26-0"></span>**IX. UC09 – Verificar Disponibilidade**

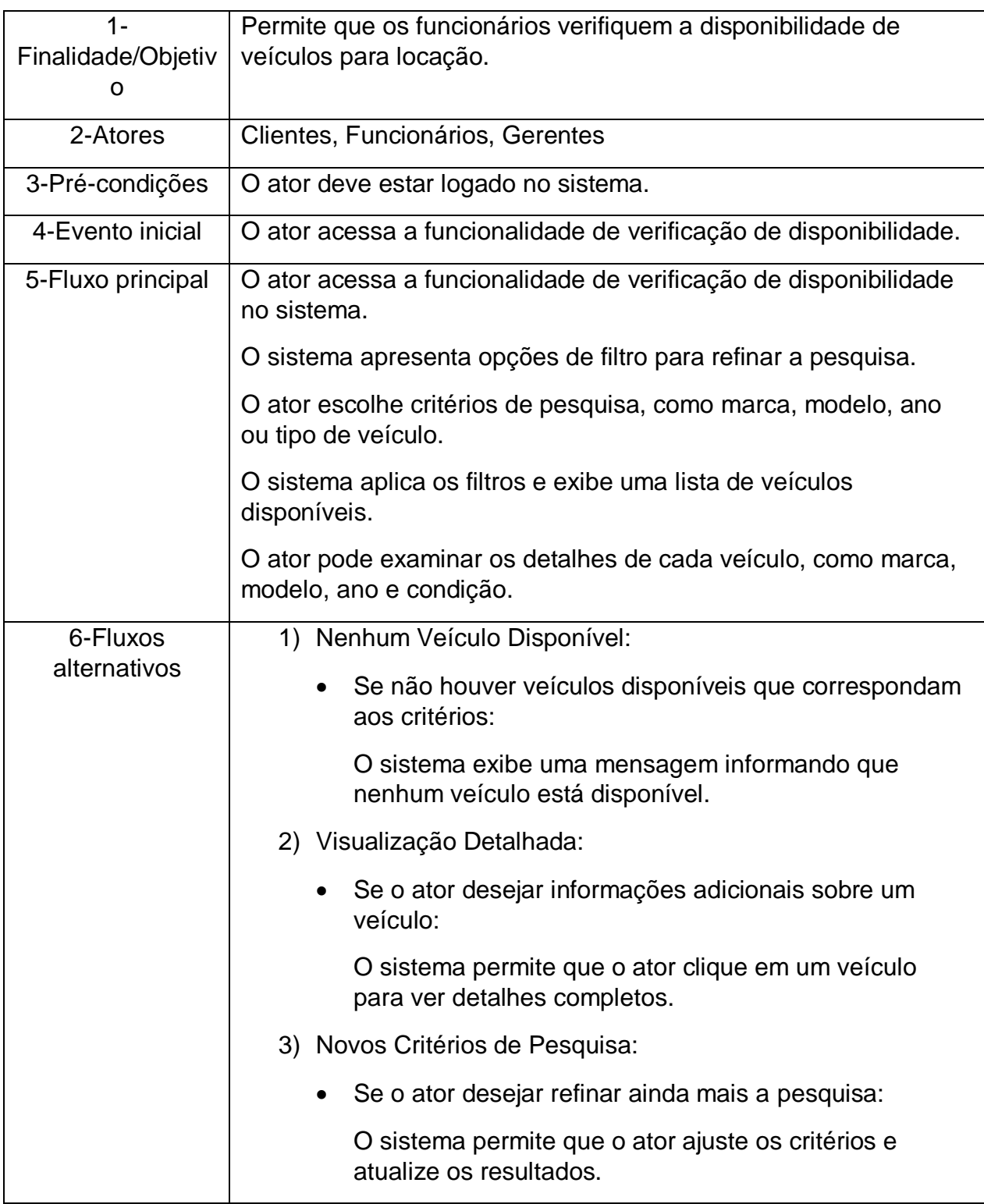

## <span id="page-27-0"></span>**X. UC10 – Consultar Cliente**

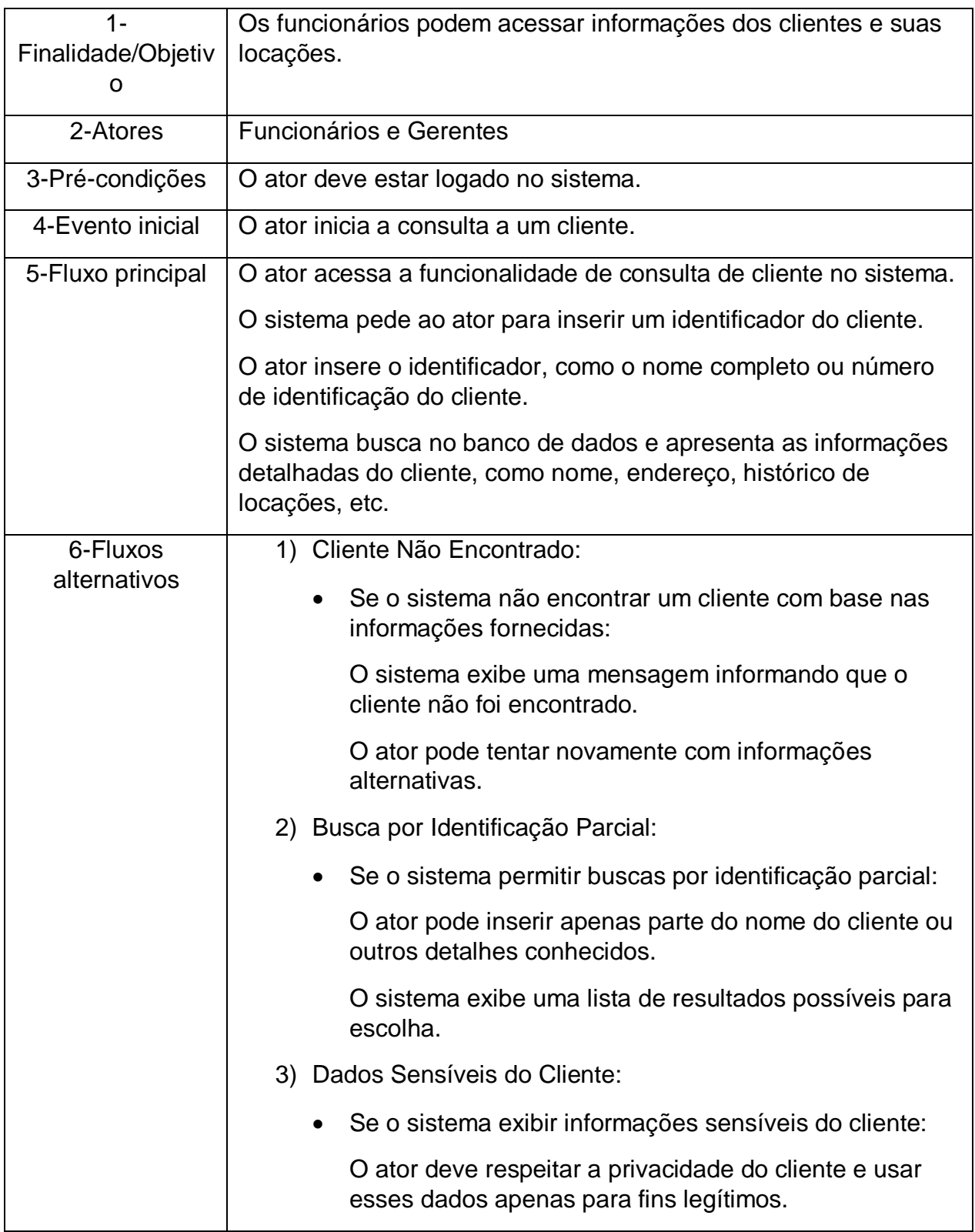

## <span id="page-28-0"></span>**XI. UC11 – Gerenciar Funcionários**

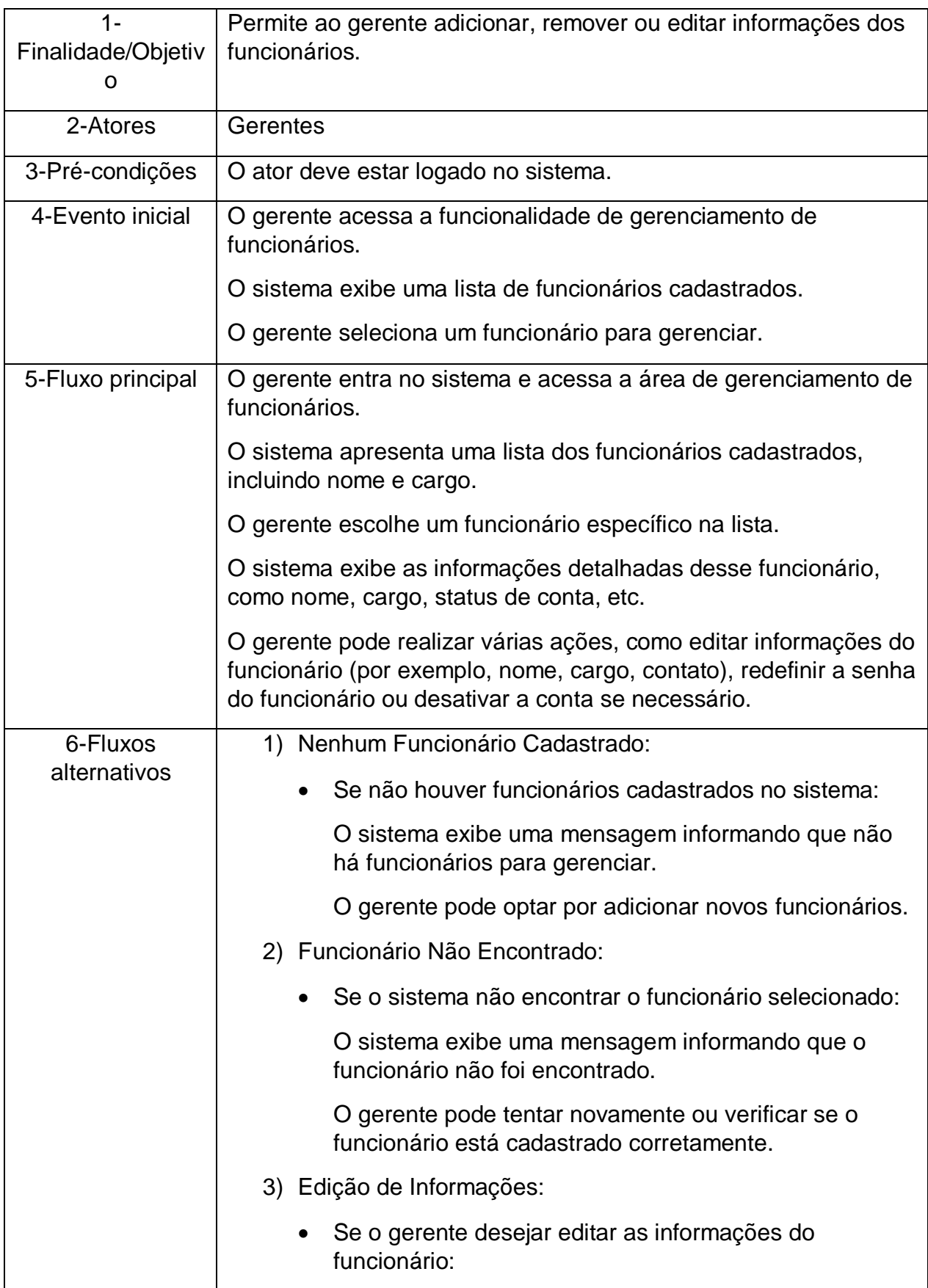

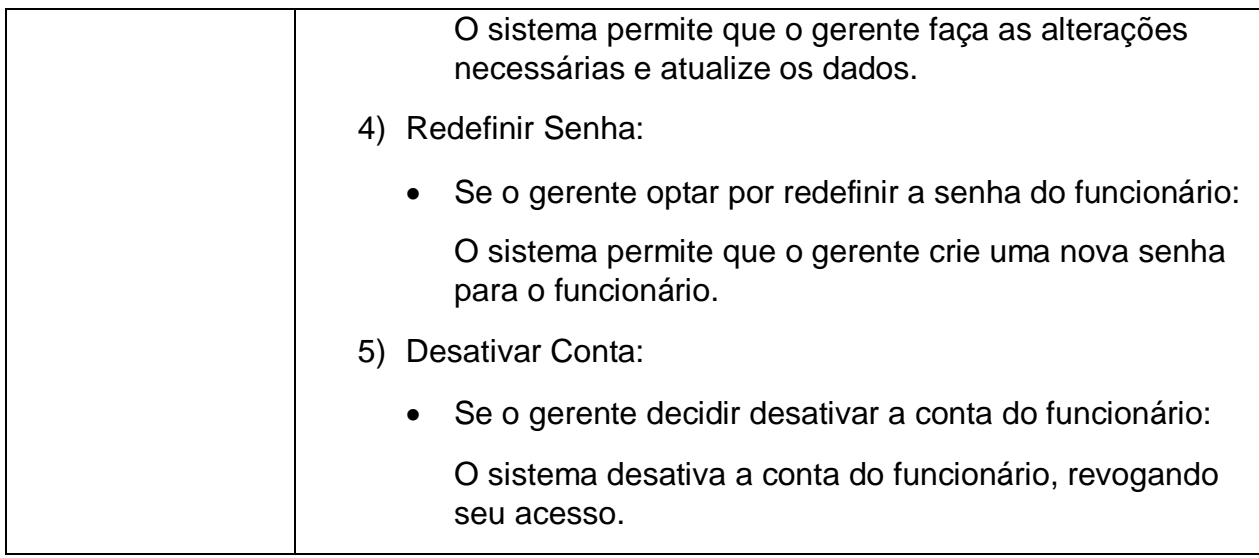

## <span id="page-29-0"></span>**XII. UC12 – Gerenciar Relatórios**

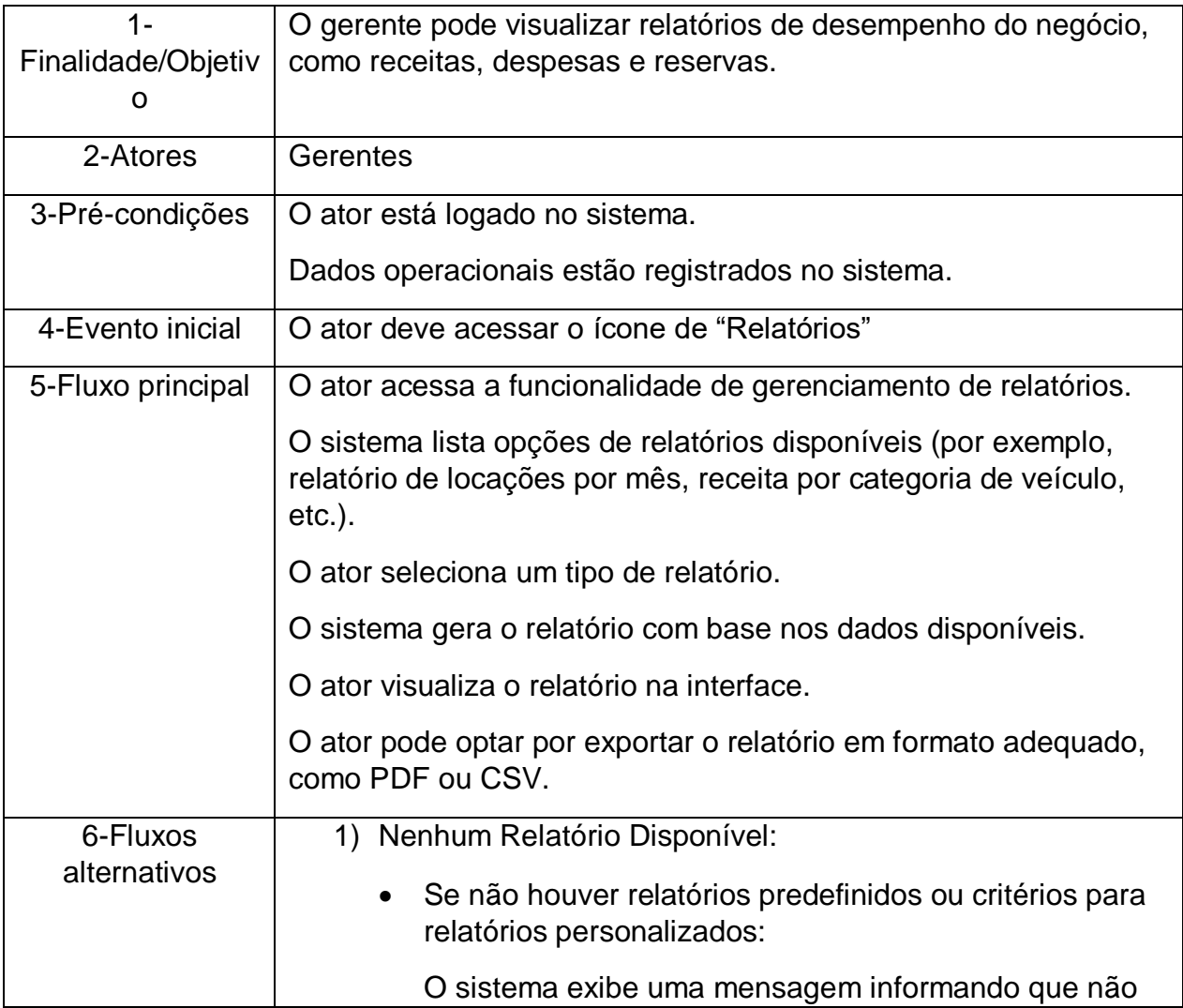

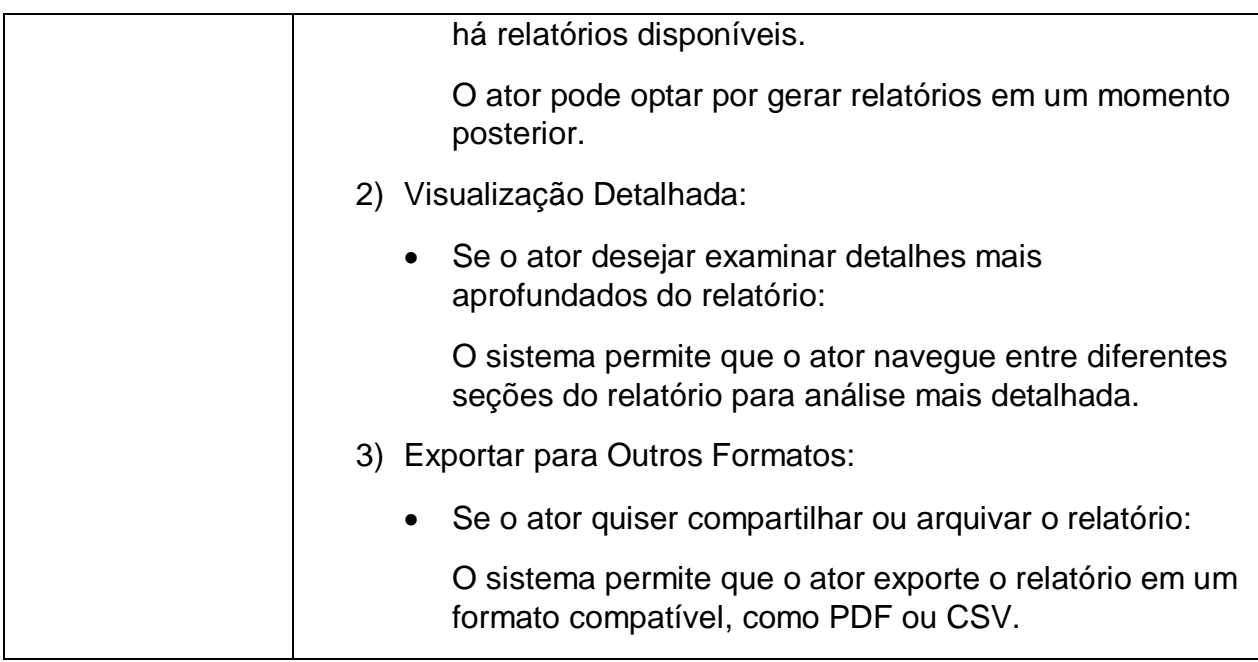

# <span id="page-30-0"></span>**XIII. UC13 – Gerenciar Veículos**

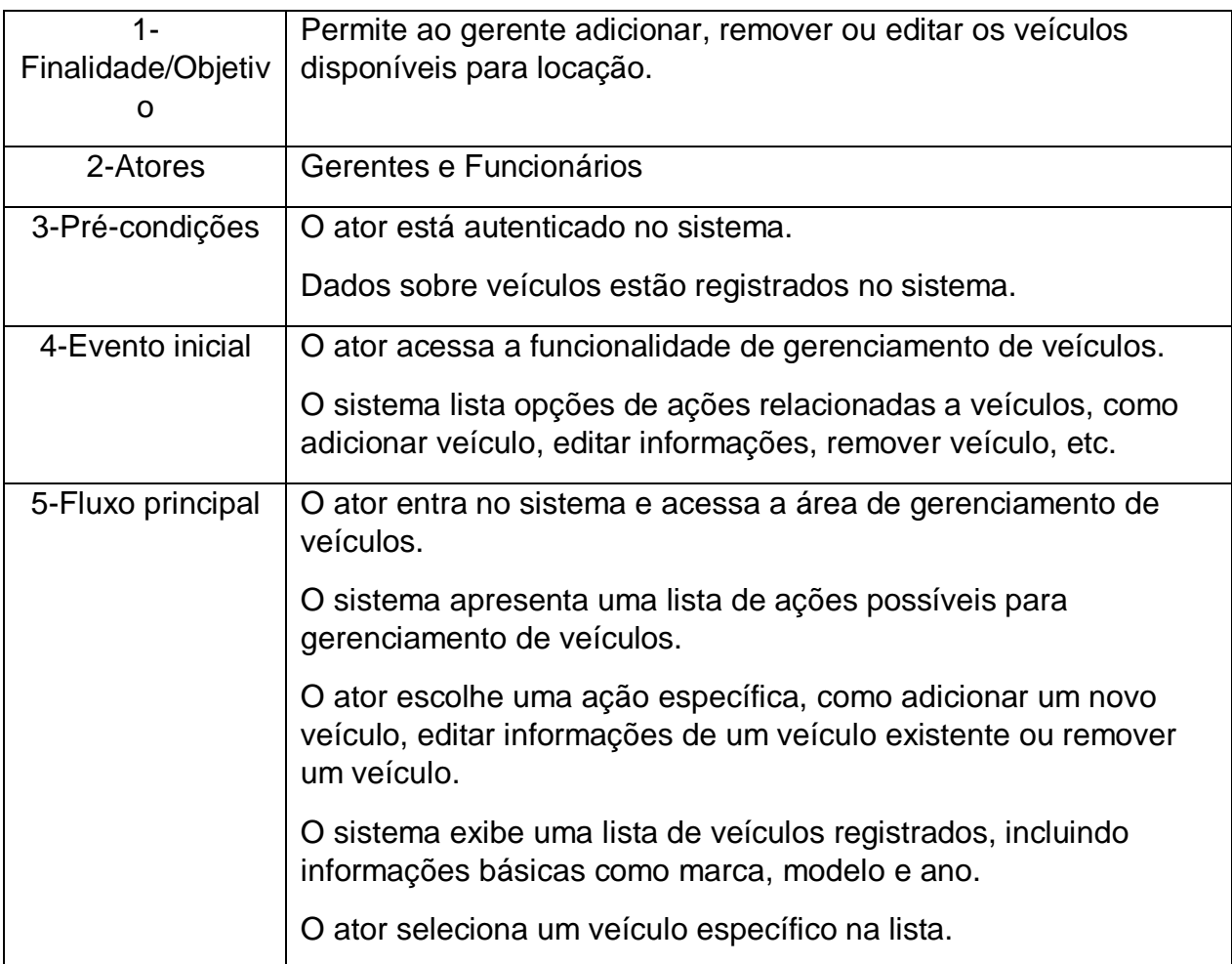

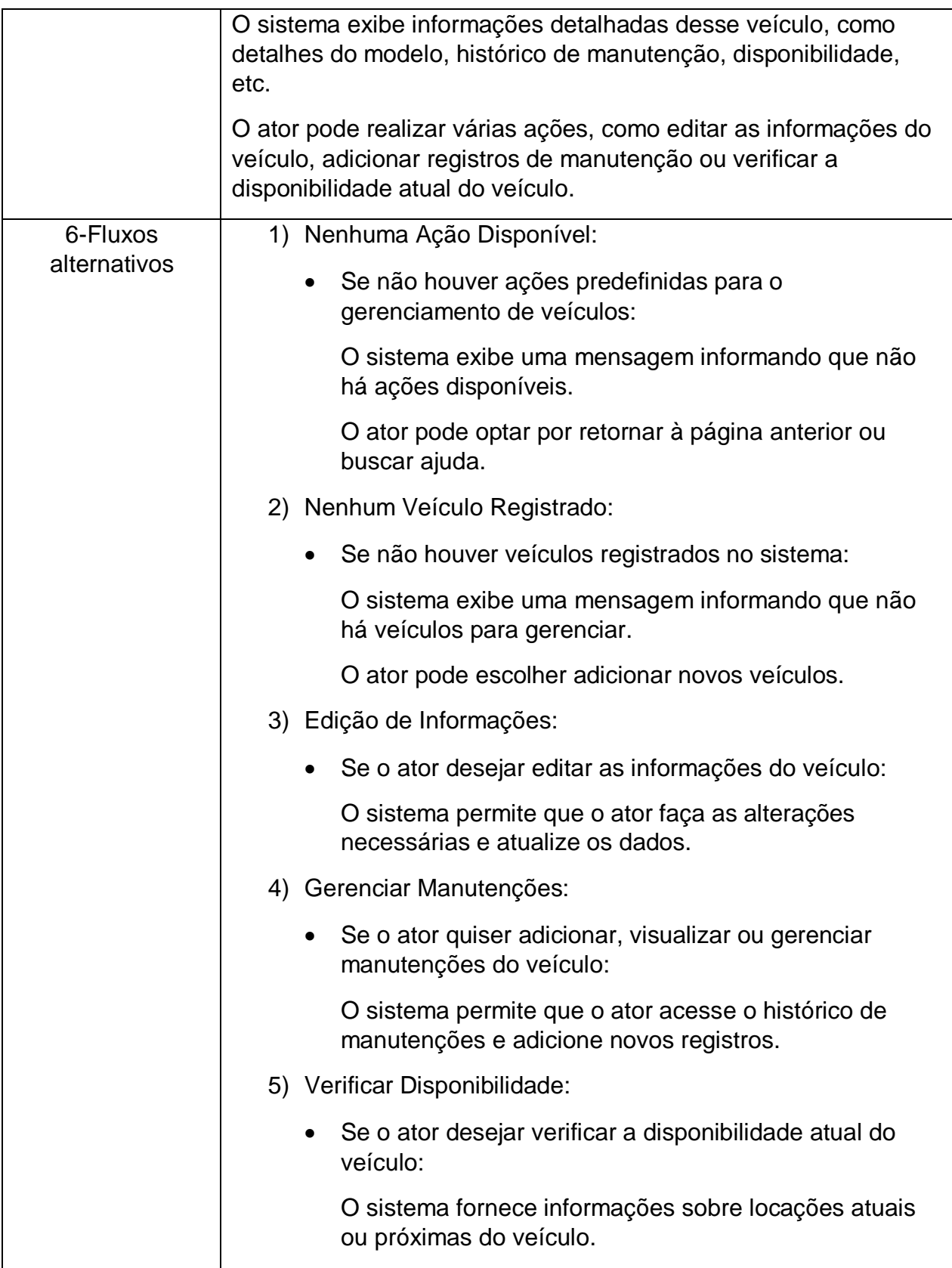

#### $3.3.$ DIAGRAMA DE ENTIDADE E RELACIONAMENTO

<span id="page-32-1"></span>O Diagrama de Entidade e Relacionamento tem como função apresentar-nos um esboço do que será necessário para realizar este projeto, ou seja, irá mostrar quais tabelas se relacionam com outras, fazendo com que assim o sistema fique todo interligado, assim tendo um resultado de como ele irá funcionar. Na imagem a seguir apresenta-se o referido diagrama de Sistema de Locação de Veículos:

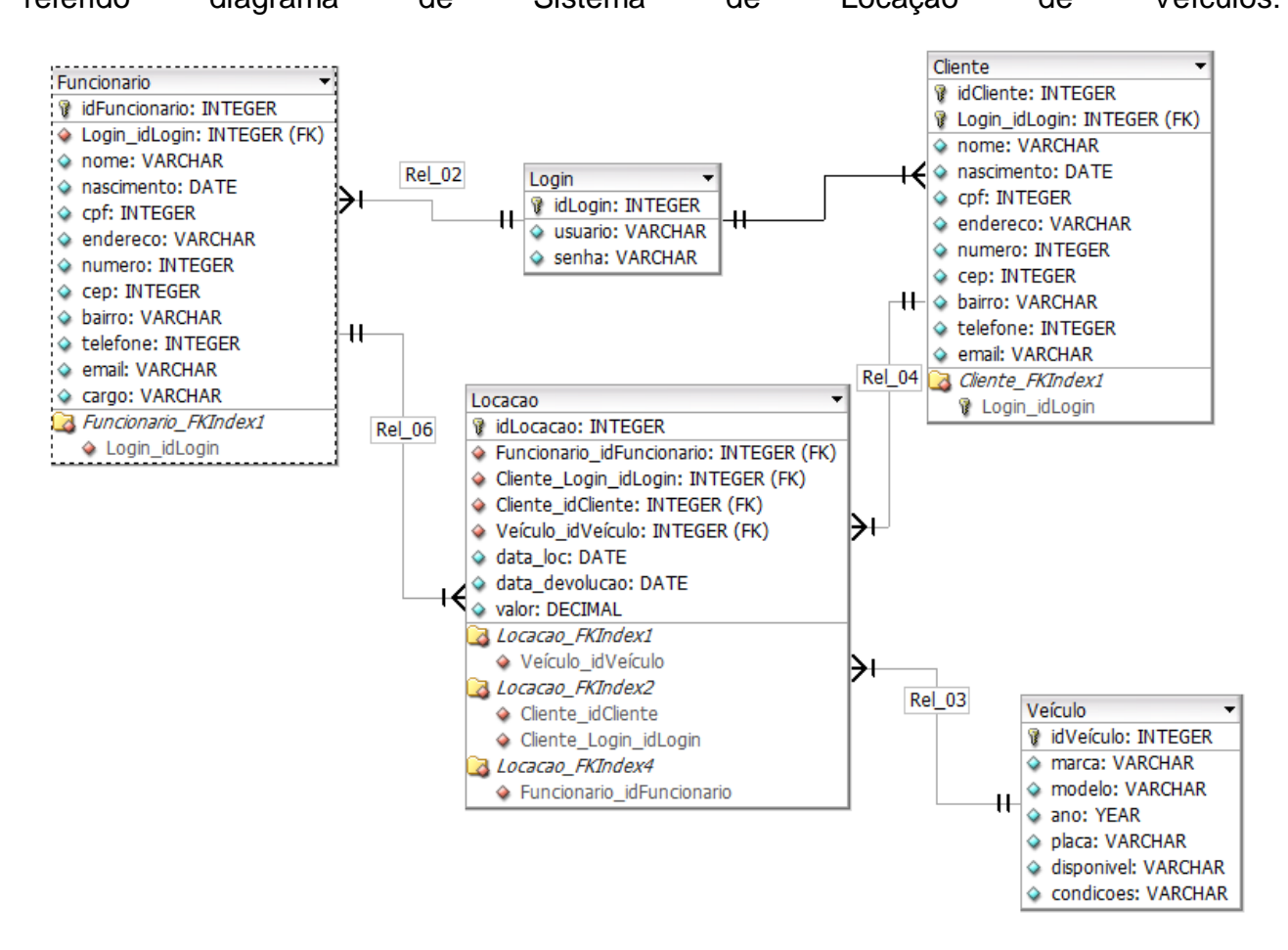

**Figura 4: Diagrama de Entidade e Relacionamento**

#### <span id="page-32-2"></span><span id="page-32-0"></span> $3.4.$ DIAGRAMA DE CLASSE

O Diagrama de Classes é uma das principais ferramentas da UML (Unfied Modeling Language) utilizada para modelar o sistema orientado a objetos. Ele é usado para representar a estrutura estática do sistema, mostrando as classes do sistema, seus

atributos, operações e as relações entre elas. Na imagem abaixo, segue o Diagrama de Classes do Sistema de Locação de Veículos:

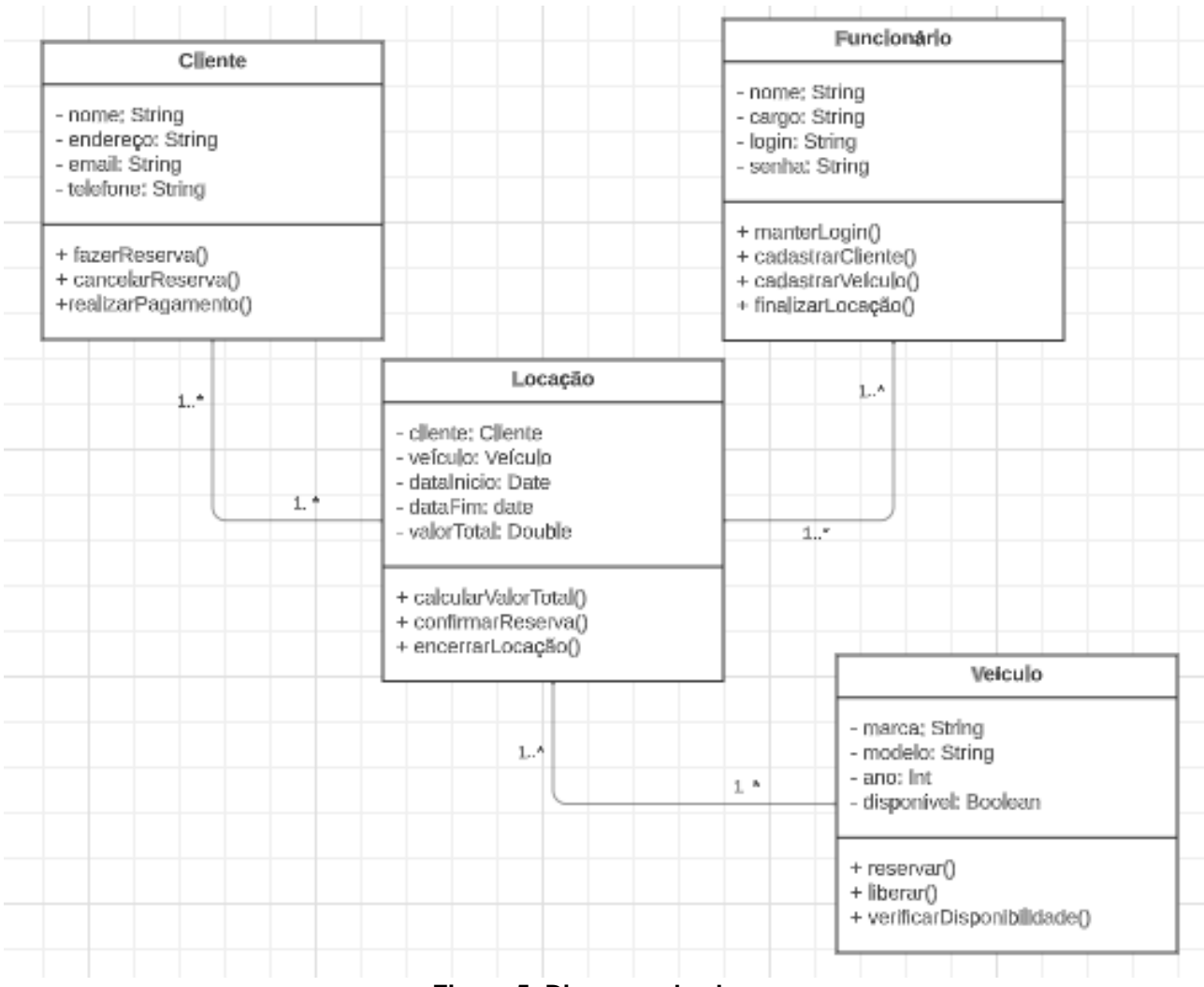

**Figura 5: Diagrama de classe**

# **4. PROTÓTIPOS DE TELA**

<span id="page-34-0"></span>Tela de Login

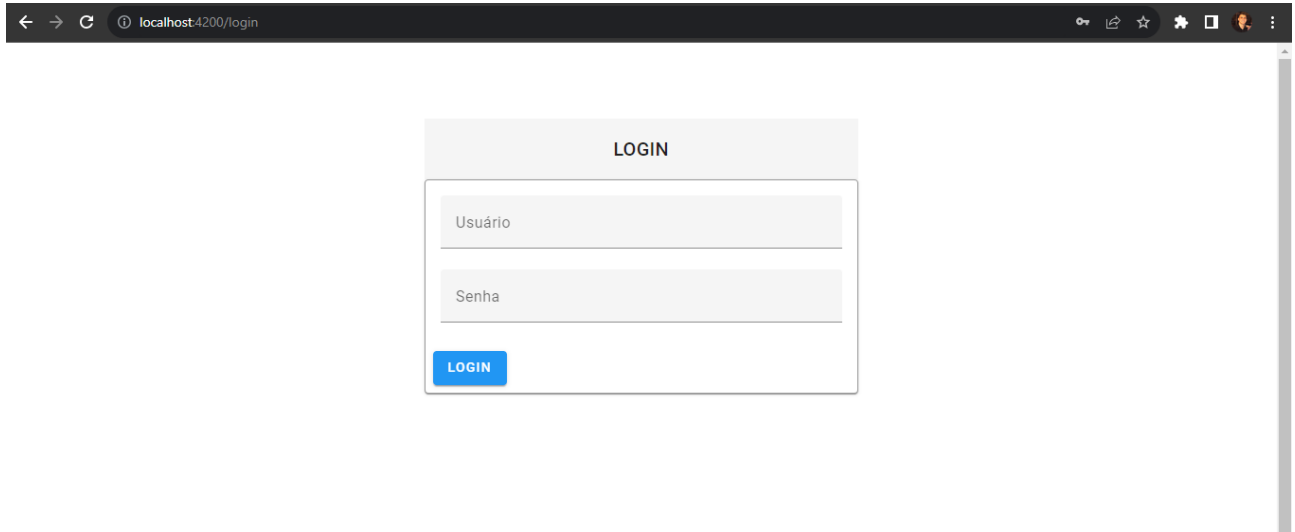

Listar Clientes

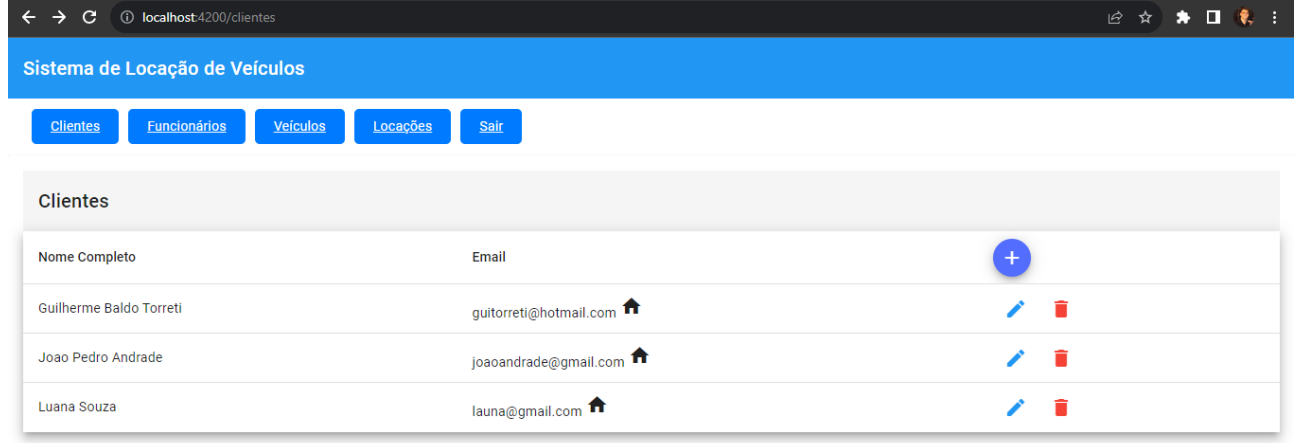

### Cadastrar Cliente

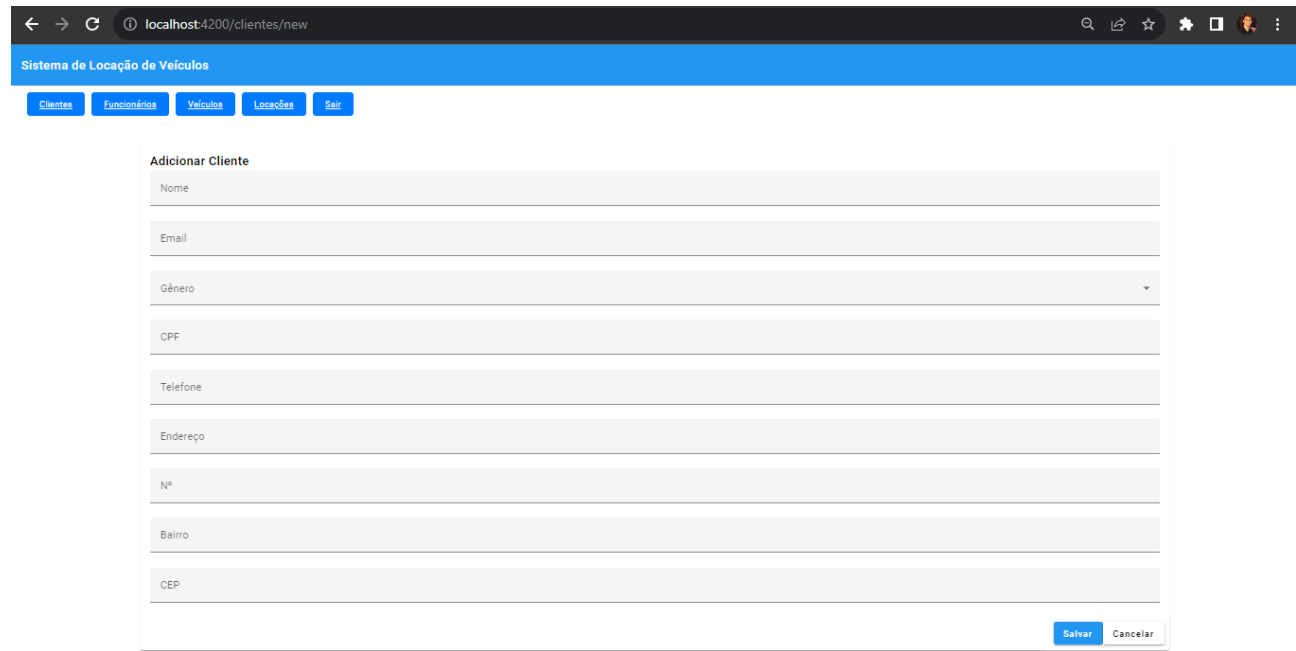

### Listar Funcionários

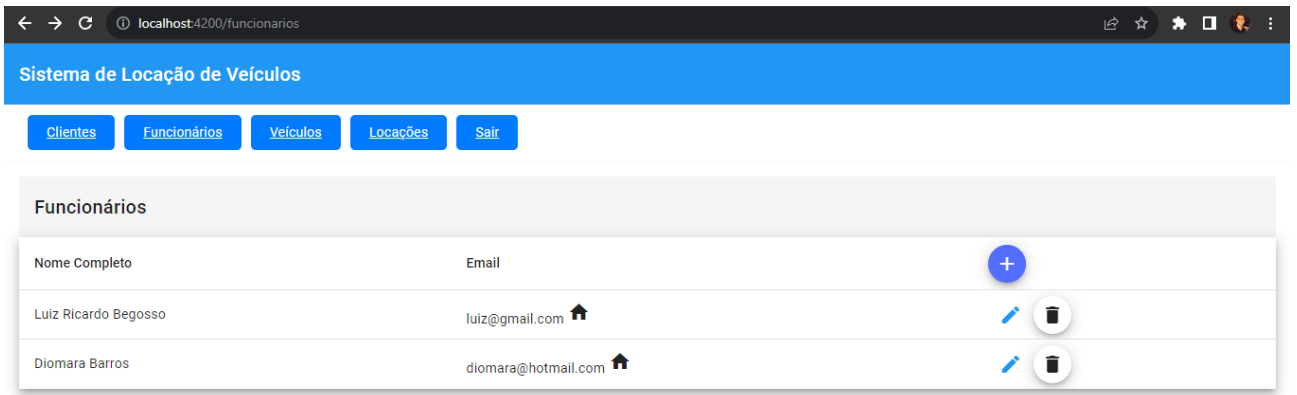

### Cadastrar Funcionários

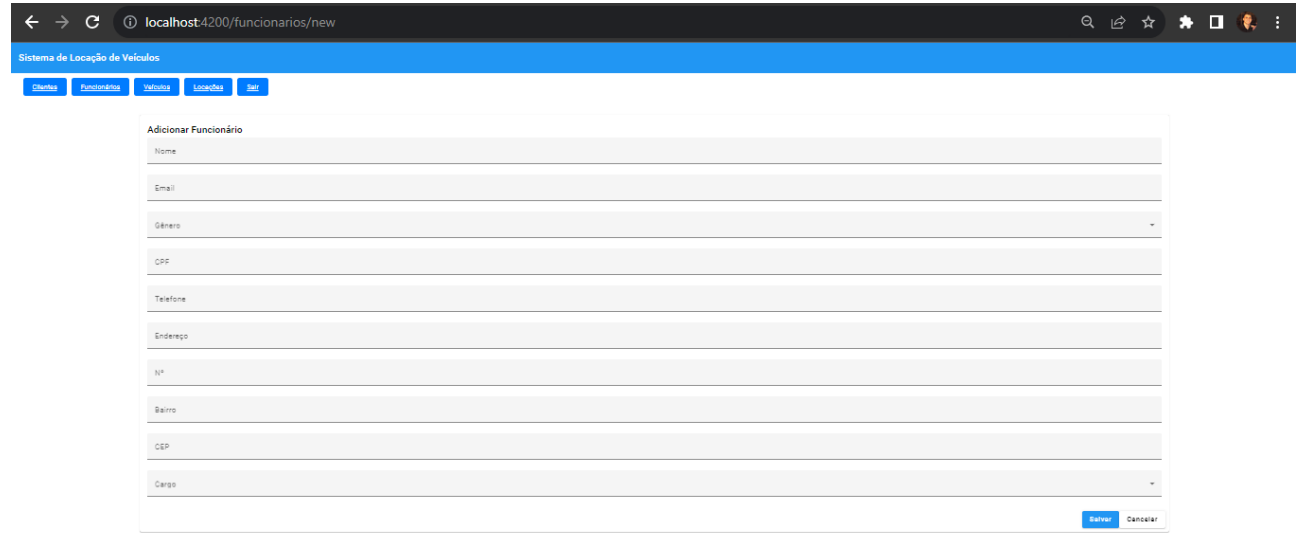

### Listar Veículos

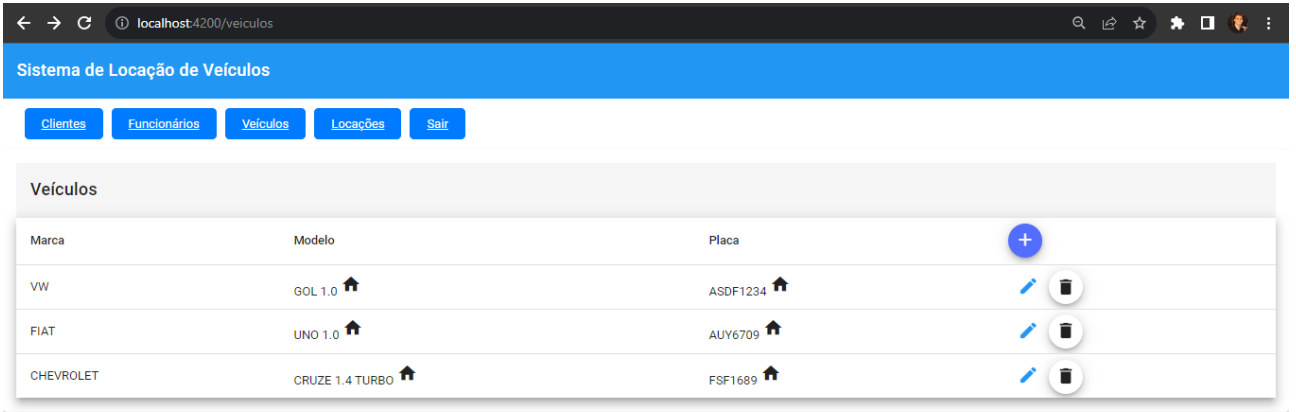

### Cadastrar Veículos

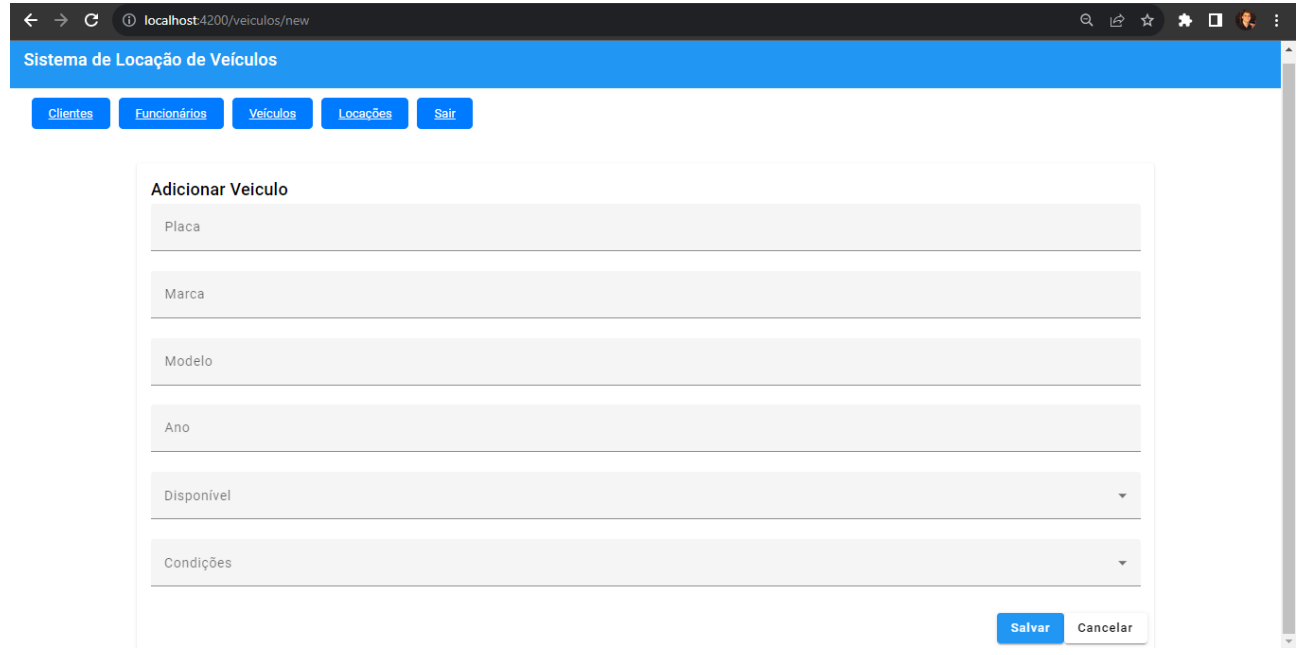

Listar Locações

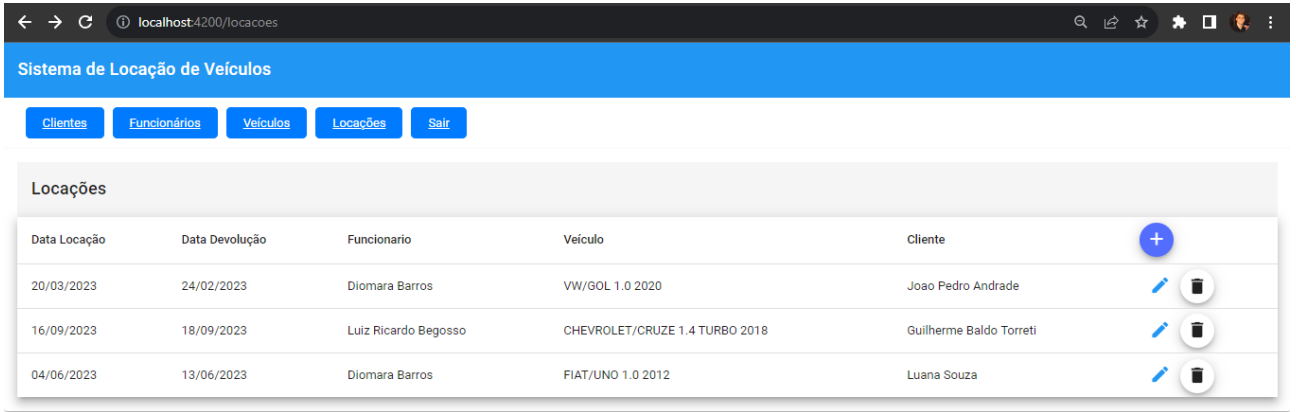

### Cadastrar Locação

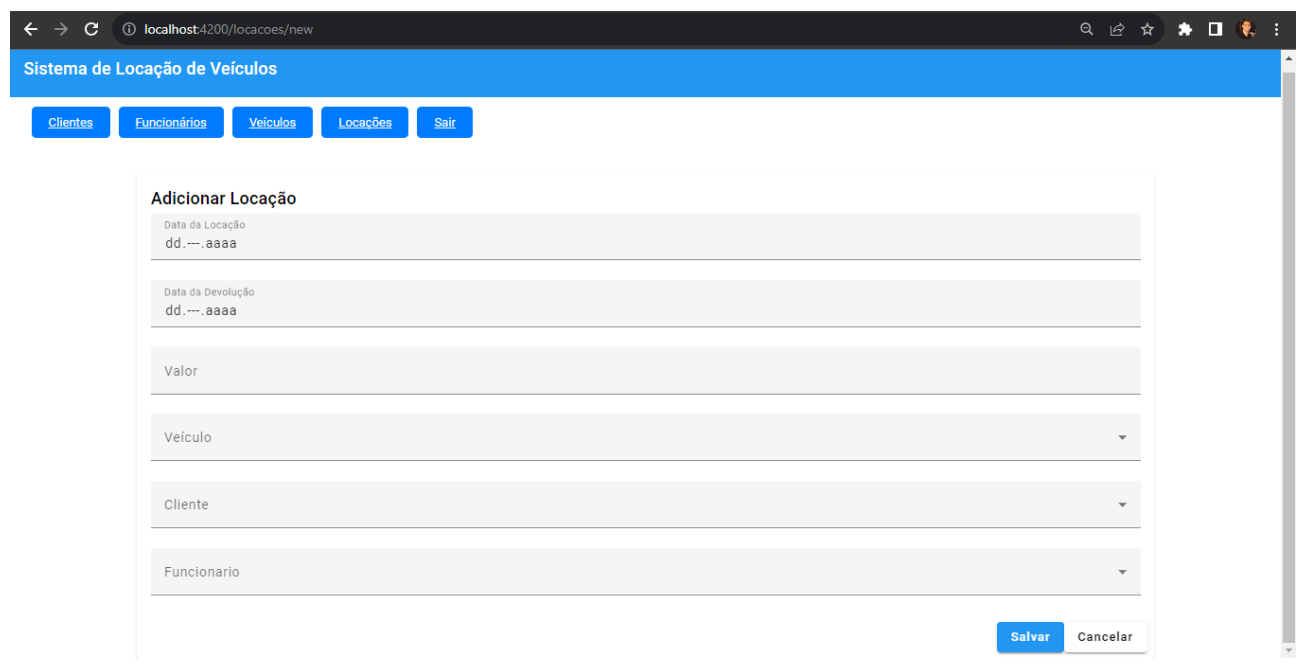

**5. CONCLUSÃO**

<span id="page-38-0"></span>Em conclusão, o sistema de locação de veículos apresenta uma estrutura bem definida para atender às necessidades de gerenciamento e operação eficiente de uma empresa de locação de veículos. Através da utilização de classes e interações no diagrama UML proposto, é possível visualizar como os diferentes atores, incluindo clientes, funcionários e gerentes, interagem com o sistema para alcançar seus objetivos.

A modelagem UML reflete a importância de uma abordagem estruturada no desenvolvimento e manutenção do sistema. As classes como "Cliente", "Veículo", "Locação", "Funcionário" e "Gerente" delineiam claramente as entidades-chave envolvidas no processo. Além disso, os métodos definidos em cada classe revelam as principais funcionalidades oferecidas pelo sistema, como a realização de reservas, cálculo de valores, autenticação, gerenciamento de veículos e geração de relatórios.

Através dessa representação, é possível compreender como a colaboração entre as diferentes partes resulta na gestão otimizada das operações de locação de veículos. Os clientes têm a capacidade de fazer reservas, enquanto os funcionários podem gerenciar transações e os gerentes podem supervisionar o desempenho geral do negócio. Essa abordagem ajuda a melhorar a eficiência, a tomada de decisões informadas e a satisfação dos clientes.

No entanto, é importante notar que o sistema de locação de veículos pode ser mais complexo na implementação real, considerando requisitos adicionais de segurança, integrações com sistemas de pagamento, escalabilidade e outros aspectos. A modelagem UML é um ponto de partida crucial para desenvolver um sistema robusto e adaptável, proporcionando uma visão clara das interações e funcionalidades essenciais.

Portanto, esse sistema exemplifica como o uso de diagramas de classe no formato UML pode contribuir para a concepção, comunicação e desenvolvimento bem-sucedidos de sistemas de informação, possibilitando uma visão holística e estruturada de todas as partes envolvidas.

### **REFERÊNCIAS**

<span id="page-40-0"></span>DIAS, Ricardo. **VSCode mais Agradável.** Disponível em [<https://medium.com/contexto](https://medium.com/contexto-delimitado/agrad%C3%A1vel-visual-studio-code-542fec41dee3)[delimitado/agrad%C3%A1vel-visual-studio-code-542fec41dee3>](https://medium.com/contexto-delimitado/agrad%C3%A1vel-visual-studio-code-542fec41dee3). Acesso em 20 jun. 2023.

DOCS, Angular. **O que é Angular?** Disponível em [<https://angular.io/guide/what-is](https://angular.io/guide/what-is-angular)[angular>](https://angular.io/guide/what-is-angular). Acesso em 21 jun. 2023.

DOCS, Java. **Java Documentation.** Disponível em [<https://docs.oracle.com/en/java/>](https://docs.oracle.com/en/java/). Acesso em 20 jun. 2023.

DOCS, Microsoft. **Visual Studio Code – Code Editing. Redefined.** Disponível em [<https://code.visualstudio.com/docs>](https://code.visualstudio.com/docs). Acesso em 20 jun. 2023.

DOCS, Spring Boot. **Documentação de referência do Spring Boot.** Disponível em < [https://docs.spring.io/spring-boot/docs/current/reference/htmlsingle/#getting](https://docs.spring.io/spring-boot/docs/current/reference/htmlsingle/#getting-started.introducing-spring-boot)[started.introducing-spring-boot>](https://docs.spring.io/spring-boot/docs/current/reference/htmlsingle/#getting-started.introducing-spring-boot). Acesso em 21 jun. 2023.

KINSTA, Base de Conhecimento. **O Que é MySQL? Uma Explicação Simples para Quem Está Começando.** Disponível em < [https://kinsta.com/pt/base-de-conhecimento/o](https://kinsta.com/pt/base-de-conhecimento/o-que-e-mysql/#:~:text=O%20MySQL%20%C3%A9%20simplesmente%20um,popular%20para%20sites%20do%20WordPress)[que-e-](https://kinsta.com/pt/base-de-conhecimento/o-que-e-mysql/#:~:text=O%20MySQL%20%C3%A9%20simplesmente%20um,popular%20para%20sites%20do%20WordPress)

[mysql/#:~:text=O%20MySQL%20%C3%A9%20simplesmente%20um,popular%20para%2](https://kinsta.com/pt/base-de-conhecimento/o-que-e-mysql/#:~:text=O%20MySQL%20%C3%A9%20simplesmente%20um,popular%20para%20sites%20do%20WordPress) [0sites%20do%20WordPress.](https://kinsta.com/pt/base-de-conhecimento/o-que-e-mysql/#:~:text=O%20MySQL%20%C3%A9%20simplesmente%20um,popular%20para%20sites%20do%20WordPress)>. Acesso em 20 de jun. 2023.

NATIVIDADE, Luiz. **A inovação tecnológica é uma constante e as locadoras de veículos precisam se preparar para os próximos anos, pois 2020/2021 prometem.**  Disponível em [<https://www.hishare.com.br/2020/04/a-inovacao-tecnologica-e-uma](https://www.hishare.com.br/2020/04/a-inovacao-tecnologica-e-uma-constante.html)[constante.html>](https://www.hishare.com.br/2020/04/a-inovacao-tecnologica-e-uma-constante.html). Acesso em 16 nov. 2022.

RUNRUN.IT, Equipe. **Avanço da tecnologia nos últimos 10 anos: de casa ao trabalho.** Disponível em < <https://blog.runrun.it/avanco-da-tecnologia/> >. Acesso em 16 nov.2022.

TERRA, Portal. **Em 2021, busca por sistemas de ERP para pequenas empresas cresce 10%.** Disponível em [<https://www.terra.com.br/noticias/em-2021-busca-por](https://www.terra.com.br/noticias/em-2021-busca-por-sistemas-de-erp-para-pequenas-empresas-cresce-10,123187170e1e1355a2f0cd56312de256d0ddupfy.html)[sistemas-de-erp-para-pequenas-empresas-cresce-](https://www.terra.com.br/noticias/em-2021-busca-por-sistemas-de-erp-para-pequenas-empresas-cresce-10,123187170e1e1355a2f0cd56312de256d0ddupfy.html)

[10,123187170e1e1355a2f0cd56312de256d0ddupfy.html>](https://www.terra.com.br/noticias/em-2021-busca-por-sistemas-de-erp-para-pequenas-empresas-cresce-10,123187170e1e1355a2f0cd56312de256d0ddupfy.html). Acesso em 16 nov. 2022.

TIGRE, P. B. **Gestão da inovação:** a economia da tecnologia no Brasil. Rio de Janeiro: Campus, 2006.